## VISOKA TEHNIČKA ŠKOLA STRUKOVNIH STUDIJA **NIŠ**

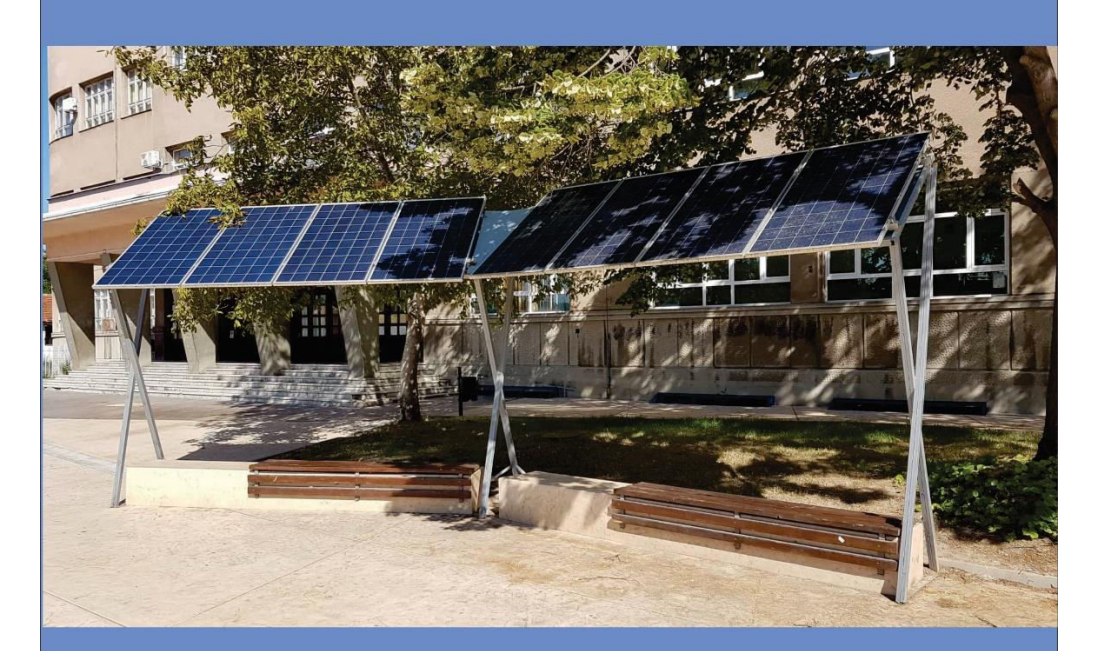

### **OBNOVLJIVI I DISPERZNI IZVORI NAPAJANJA** Dejan Blagojević

**Niš 2019** 

dr Dejan Blagojević

## OBNOVLJIVI I DIEPSERZNI IZVORI NAPAJANJA

Priručnik sa praktikumom

Niš 2019

*Dosadašnji programski sadržaj uglavnom se bazirao na postucima pororačuna i projektovanjaenergetskih sistema baziranih na energiji dobijenoj iz obnovlјivih izvora. Međutim problem efikasnosti ovih sistema kao jedna od klјučnih faktora svih analiza nije bio obuhvaćen u potrebnoj i dovolјnoj meri. Inovarinjem programskog sadržaja različite tehnike praćenja i procene maksimuma zračenja (MPPT) slučaju fotonaponskih sistema (PV), biće uvedene u cilјu što efikasnijegi preciznijig projektovanja sistema. Tu se podrazmevaju tehnike perturbacije i posmatranja (P&O), tehnike posterpene provodnosti (incremetal conductance INC), tehnika Riplijevog Korelacionog Metoda, kao i Hibridne tehnike (HMPPT). Pored toga, posebna pažnja će biti posvećena primeni i značaju upravlјačkih logičkih jedinica PV sistemima i hibridnih sistema.* 

*Značaj kontrole i prozivodnje enrgije i mogućnosti primene dobijene iz obnovlјivih izvora biće predstavlјen u interaktivnom okruženju. To će biti obrađeno kroz prikaz slučaja realizacije jednog takvog sistema na bazi modularnog pristupa.* 

# SADRŽAJ

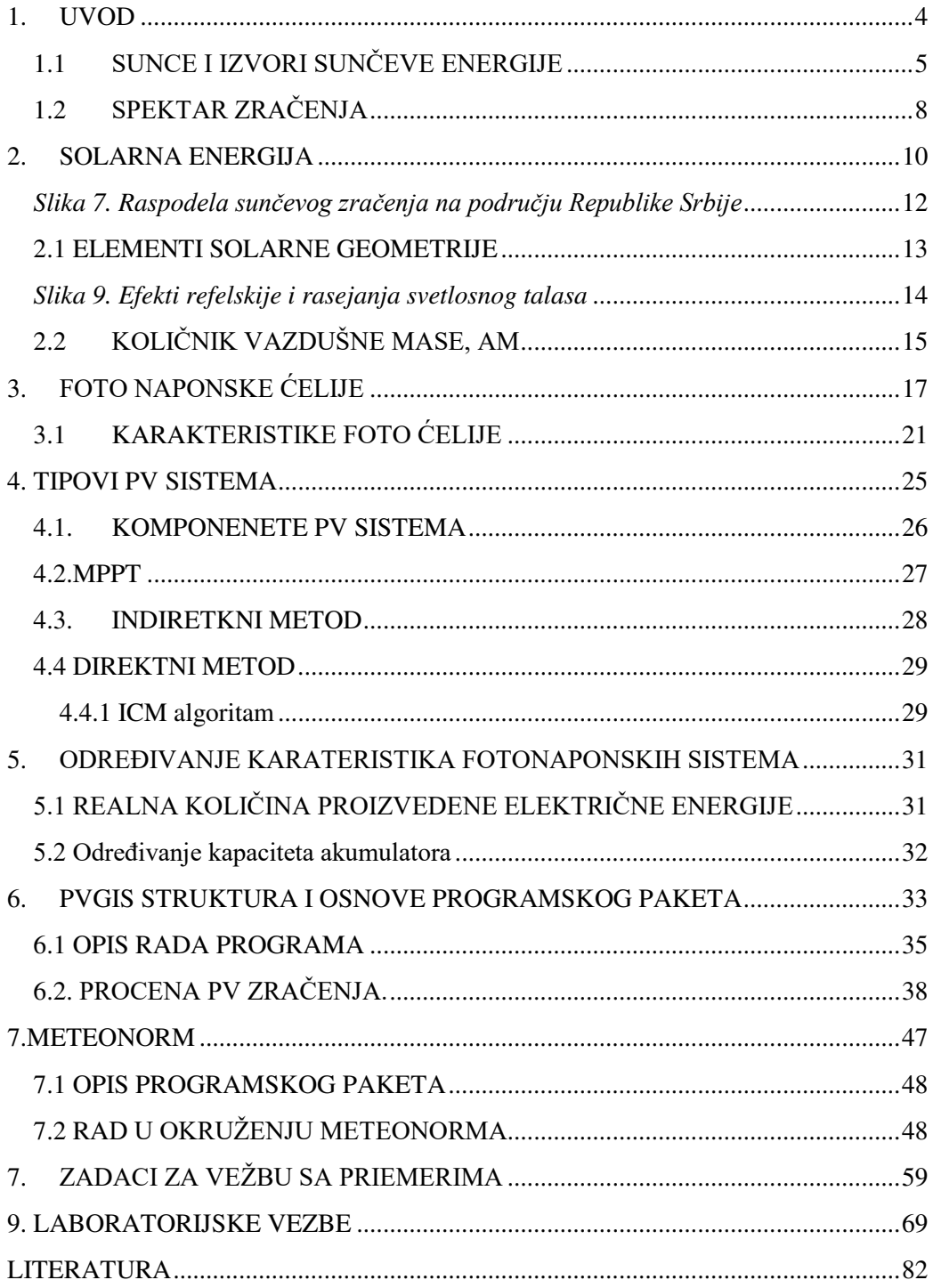

## <span id="page-4-0"></span>1.UVOD

Obnovljivi izvori energije u kreiranju doba održivog razvoja dobijaju sve više i više na značaju i generalno predstavljaju dominantan deo održivog razvoja. Pažljiva analiza segmenata održivog razvoja poput ravnomernog privrednog razvoja i njegova difuzija, borba protiv siromaštva, društvena uključenost, obrazovanje, zdravlje, sigurnost snabdevanja hranom, klimatske promene, može se zaključiti da u svakom od pomenutih segmenata obnovljivi izvori imaju svoje značajno mesto.

Dobijeno mesto obnovljivih izvora, samo po sebi zahtevalo je i podršku informaciono komunikacionih tehnologija, koje imaju zadatak da na jednom mestu obezbede tehnologiju koja će optimalno da iskoristi i konvertuje postojeće prirodne resurse u energiju, koja je društvu preko potrebna. Akvizicija podataka, na jednom mestu, moćne baze podataka i njihova adekvatna primena u datim situacijama, jeste elementarna podrška, projektovanju svih vrsta sistema obnovljivih izvora. Ovo je posebno bitno, prilikom projektovanja foto naponskh sistema napajanja. Danas na tržištu postoji veliki broj programskih paketa od čije tačnosti zavisi i stepen efikasnosti fotonaponskih sistema, jer su parametri poput iradijacije, neophodni za procenu efikasnosti odnosno, utiču ozbiljno na krajnje finansijske efekte.

Inače poređenje podataka iz različitih izvora, uvek predstavlja izazov u početnoj fazi projektovanja. Osnovno poređenje se vrši kroz analizu podataka o količini godišnje iradijacije kWh/m<sup>2</sup>  $kWh/m^2/\text{god.}$ , pošto se ovaj parametar smatra najrelevantnijim za mrežne PV sisteme, imajući u vidu da je izlazni signal kvazilinearan u odnosu na količinu sunčeve energije koja pada po m<sup>2</sup> površine solarnog panela. U slučaju autonomnih sistema, potrebno je analizirati pre svega podatke o raspodeli sunčevog zračenja na mesečnom odnosno dnevnom nivou pri čemu se posebna pažnja posvećuje vrednosi nagiba panela.

### <span id="page-5-0"></span>**1.1 SUNCE I IZVORI SUNČEVE ENERGIJE**

Zemlja ,,prima" neophodnu energiju od Sunca, kao deo njegovog sistema. Njegova struktura jasno ukazuje na njegovu kompleksnost i stalno prisutne procese preraspodele energije.

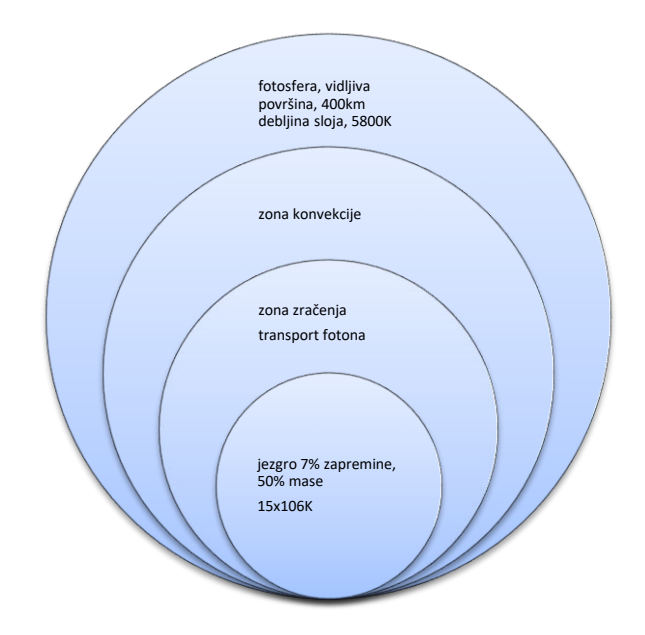

**Slika 1. Zone zračenja Sunca**

Prirodu sunčeve energije treba tražiti u brojnim reakcijama, čiji mehanizam je sličan i kod drugih Zvezda [1]. Zbog visokih temperatura u unutrašnjosti zvezda čestice se kreću velikim brzinama, zatim prisutna je i velika gustina u raspodeli, a samim tim je i veća verovatnoća za njihovo približavanje i realizaciju fuzije. Visoka unutrašnja temperatura Sunca uslovljena je gravitacionom silom, koja je posledica velike Sunčeve mase, usled čega dolazi do sabijanja gasa, usled čega dolazi i do zagrevanja. Promene hemijskog sastava planeta, posledica su fuzionimh reakcija p-p lanca, kao i CNO ciklusa. Bazične fuzione reakcije u jezgru Sunca odvijaju se na taj način što, u konačnom, četiri jezgra vodonika stvaraju jezgro helijma [1].

$$
\Delta E = 4.5836 \times 10^{-29} \times (2.99792 \times 10^8)^2 = 4.119592 \times 10^{-12} J
$$
  
\n
$$
{}^{1}H + {}^{1}H \rightarrow {}^{2}D + e^+ + v + 0.164 MeV
$$
  
\n
$$
{}^{2}D + {}^{1}H \rightarrow {}^{3}He + \gamma + 5.49 MeV
$$
  
\n
$$
{}^{3}H + {}^{3}H \rightarrow {}^{4}H + 2 {}^{1}H + 12.85 MeV
$$
  
\n
$$
4 {}^{1}H \rightarrow {}^{4}He + 2e^+ + 2v + 2\gamma + 24.16 MeV
$$

Pomenute termonuklearne reakcije su egzotermne i u njima se, na račun defekta mase (defekt mase predstavlja smanjenje mase zvezda na račun energije koju emituju), oslobađa energija koju Sunce emituje. Ove reakcije se, najvećim delom, odvijaju u takozvanom proton-protonskom (p-p) ciklusu. Ovaj ciklus je najefikasniji na temperaturama od oko 15 miliona stepeni i pri gustinama  $100X10<sup>3</sup>$  kg/m<sup>3</sup>. Prva faza ove reakcije podrazumeva da, dva protona stvaraju deuteron, pozitron i neutrino uz oslobođenje energije. Jezgro deuterijuma deutron, razlikuje se od jezgra atoma vodonika jer, pored protona, sadrži i neutron.

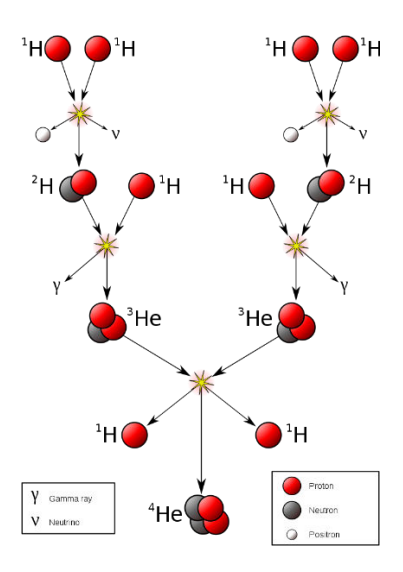

Slika 2. Prikaz p-p lanca

U toku ove reakcije oslobađa se energija od 1,44 MeV. U narednom koraku, deuteron stupa u reakciju sa još jednim protonom čime se gradi atom helijuma,

uz oslobođenje velike količine energije. U poslednjoj fazi ovog ciklusa dva izotopa helijuma grade treći, teži izotop helijuma i dva protona uz oslobođenje energije. Dobijeni protoni započinju novu lokalnu reakciju uz oslobođenje energije. Dalje, u p-p ciklusu, vodonik na zvezdama može fuziono da sagoreva i uz učešće jezgara atoma težih elemenata – ugljenika i azota. Ova jezgra imaju ulogu katalizatora. Najvažniji lanac takvih fuzionih rekcija odvija se uz učešće jezgra izotopa ugljenika <sup>12</sup>C, tzv. CNO ciklus [2].

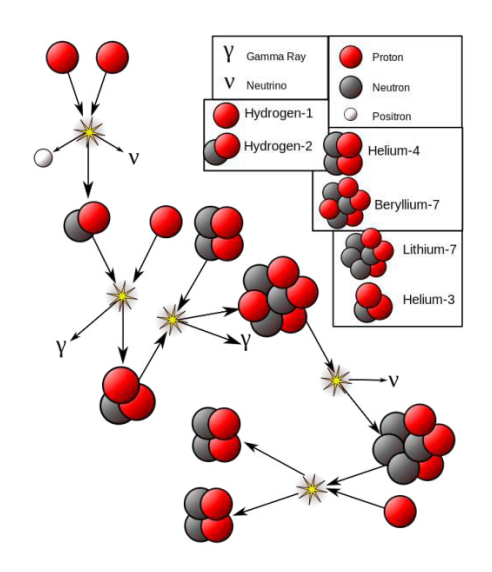

Slika .3 Prikaz pp Be lanca

Opšte je poznato da, na Suncu svake sekunde oko 600 miliona tona vodonika pretvori se u 596 miliona tona helijuma. Preostala 4 miliona pretvara se u energiju tvrdog gama i rendgenskog zračenja i energiju neutrina. Zbog prisustva teških elemenata kao katalizatora CNO ciklus je najefikasniji na višim temperaturama (oko 20 miliona K). Za postizanje takvih temperatura potrebno je da zvezda bude masivnija. Ova energija je svima dostupna i predstavlja jedan od osnovnih dostupnh resursa. Korišćenje ovog resursa predstavlja jedna od osnovnih faktora u borbi protiv negativnog uticaja klimatskih promena [2].

Kao što je već poznato, uzrok klimatskih promena je neograničeno sagorevanje fosilnih goriva-uglja, nafte i prirodnog gasa - što su takođe i

uzročnici oslobađanja CO2 u atmosferu u sve većoj meri. Zbog ovoga, sloj gasova staklene bašte oko Zemlje postaje deblji, što čini Zemlju sve toplijom. Međutim, zahvaljujući ljudskoj istraživačkoj prirodi, sada postoje pametniji načini za stvaranje energije.

Jedna od oblasti koja se najbrže zagreva na Zemlji je Dunavsko-Karpatski basen, a uticaj klimatskih promena evidentan je i u Srbiji. Kao rezultat promene klime, uobičajene vremenske prilike izostaju. Slučajevi suše i poplave sve su češći, ozbiljniji i skuplji. U mnogim područjima, porast temperature i suša ograničiće poljoprivrednu proizvodnju, a to je jedan od najvažnijih sektora srpske ekonomije. Voda za piće, industrijsku i poljoprivrednu upotrebu, postaće oskudna, jer porast temperature još više ugrožava već pogođene resurse podzemnih voda u Srbiji. Šumski požari su češći i veći. Očekuje se smanjenje snežnog prekrivača i dužine zimskog perioda, što utiče na rezerve vode u zemljištu.

### <span id="page-8-0"></span>**1.2 SPEKTAR ZRAČENJA**

Svaki objekat u prirodi zrači energiju u zavisnosti od njegove temperature. Uobičajennačin za opisivanje koliko energije objekat odaje zračenjem je poređenje tog objekta sa teoretskom tvorevinom nazvanom crno telo. Crno telo se definiše kao savršeni emiter i savršeni apsorber. Kao savršeni emiter, crno telo isijava više energije po jedinici površine od bilo kog realnog objekta na istoj temperaturi. Kao savršeni absorber, crno telo absorbuje svo zračenje koje dospe na njega, to jest, nijedan deo zračenja se niti reflektuje niti prolazi kroz crno telo. Crno telo emituje zračenje na svim talasnim dužinama, ali gustina snage zračenja crnog tela na određenoj talasnoj dužini zavisi od njegove temperature i opisana je Plankovim zakonom:

$$
E = \frac{3.74 \times 10^8}{\lambda^5 (e^{\frac{14400}{\lambda T}} - 1)} \quad (1.2.1)
$$

Gde je E snaga zračenja po jedinici površine crnog tela, *T* je apsolutna temperature crnog tela u stepenima Kelvina, a *λ* [nm] je talasna dužina.

Ako se Zemlja modeluje kao crno telo sa temperaturom od 288K (što je 15°C), dobija se emisioni spektar (spektar zračenja).

Površina ispod Plankove krive (kriva na slici 1) između bilo koje dve talasne dužine jepovršinska snaga emitovana između tih talasnih dužina, tako da je ukupna površina ispod Plankove krive jednaka ukupnoj površinskoj emitovanoj snazi u vidu zračenja.

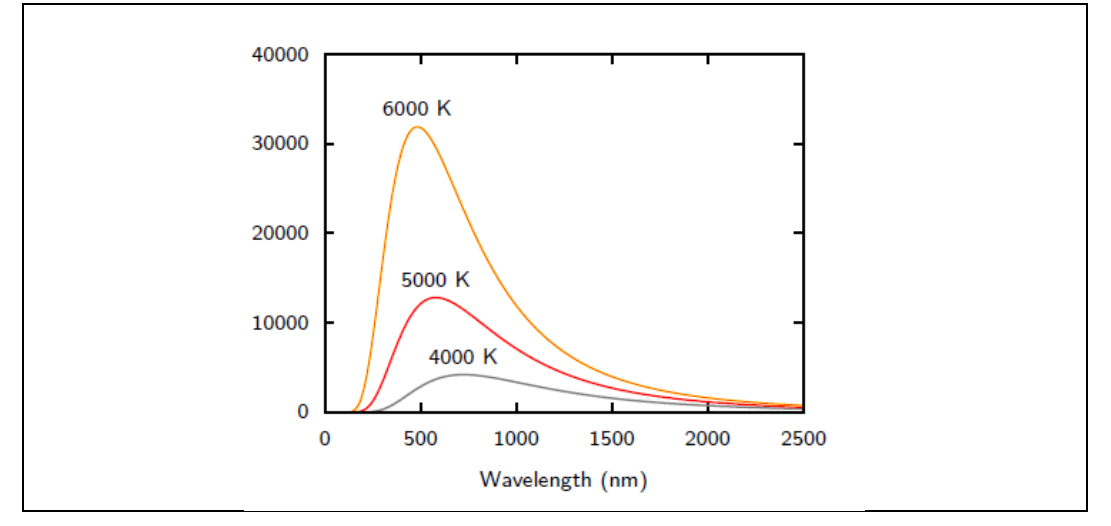

Slika 4. Raspodela zračenja crnog ttela

Primer. Svetlosni snop Ip inteziteta 3mW i talasne dužine 743nm, pada na površinu solarne ćelije. Proceniti broj upadnih fotona snopa.

$$
E = \frac{hC}{\lambda} = \frac{6.625 \times 10^{34} \times 310^{8}}{743 \times 10^{-9}} = 2.675 \times 10^{-19} J
$$

$$
n_p = \frac{I_p}{E} = \frac{3 \times 10^{-3}}{2.675 \times 10^{-19}} = 1.2 \times 10^{16} f \text{otona/s}
$$

## <span id="page-10-0"></span>2. SOLARNA ENERGIJA

Kao što je već istaknuto, Sunce je najveći izvor energije na Zemlji. Sem neposrednog zračenja koje zrači Zemljinu površinu i stvara klimatske uslove u svim pojasevima, ovo zračenje je odgovorno i za stalno obnavljanje energije vetra, morskih struja, talasa, vodenih tokova i termalnog gradijenta u okeanima. Energija koja potiče iz posrednog i neposrednog sunčevog zračenja se smatra obnovljivim izvorom energije jer se njenim korišćenjem ne remeti značajno ravnoteža toka materije i energije u prirodi [1, 2].

Energija koja se transportuje u formi elektromagnentog talasa, koje dospeva na površinu Zemlje se delimično apsorbuje na površini, dok drugi deo se reflektuje nazad u atmosferu. Ova konstatacija je u skladu sa osnovnim zakonima talasne i geometrijske optike. Upadna svetlost pored komponente koja direktno potiče od Sunca poseduje i difuzionu komponentu, koja nastaje zbog same prirode atmosfere (oblaci, prašina, smog i druge aerosoli) čime se bitno menja spektralna raspodela incidentne svetlosti. Ovde treba uzeti u obzir i činjenicu da i zemlja samo po sebi emituje odgovarajuće zračenje tzv. reflektujuće ili albedo. Tako da, kada se govori o globalnom sunčevom zračenju treba da uzmemo u obzir sve tri pomenute komponente.

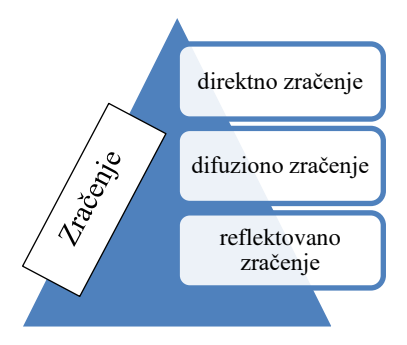

Slika 5. Stuktura globalnog zračenja

Globalno zračenje Sunca predstavlja energiju ukupnog zračenja Sunca (direktnog i difuzionog) koja tokom nekog vremenskog perioda dospe na jediničnu površinu Zemlje. Drugim rečima predstavlja energiju insolacije u nekom vremenskom periodu. Vrednosti globalnog godišnjeg zračenja Sunca Ga izražava se u k $Wh/(m^2 \text{ god})$  i obavezno se definiše ugao nagnutosti površine za koju se odnosi data vrednost. Pored godišnjeg, u raznim studijama često se na-vode prosečne dnevne vrednosti energije zračenje Sunca Gd, koja se izražavaja u kWh/(m<sup>2</sup> dan). Osnovni parametar za procenu opravdanosti izgradnje Sola-rnih grejnih sistema (SGS) na nekoj lokaciji jeste godišnja energija globalnog zračenja Sunca na horizontalnu ravan te lokacije Ga, dakle, ukupna vrednost energije sučevog zračenja koja tokom godine dospe na m2 horizontale površi na odgovarajućoj lokaciji.

Ono što je sa tehničke strane najvažnije jeste količina izračene enrgije po jedinic ipovršine, koja je funkcija geografske širine i nadmorske visine. Ta količna je u direktnoj korelaciji sa smanjenjem nadmo-rske visine i povećanjem geografske širine.

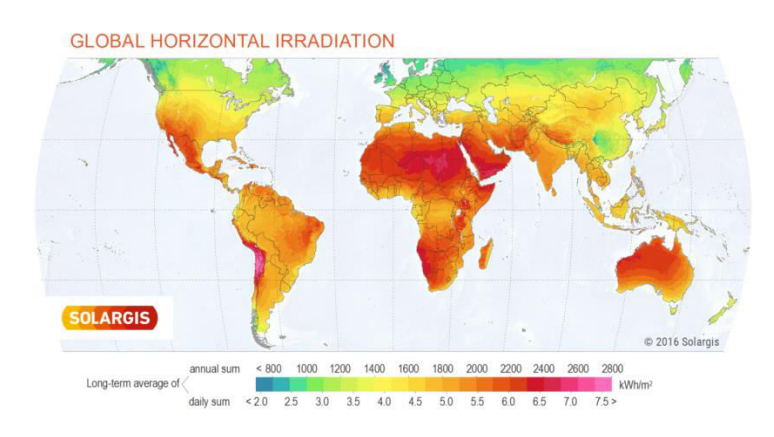

*Slika 6. insolacijska rapsodela na planeti* 

Na geografskoj širini od 43°, pot. energija iznosi oko 2500kWh/m<sup>2</sup> godi-šnje, a na geografskoj širini od 46° oko 2400kWh/m<sup>2</sup> godišnje. Stvarna energija zračenja koja dođe do površine znatno je manja od potencijalne zbog pojave

oblaka, vlage i zagađenosti atmosfere. Prosek za Srbiji iznosi oko 3.5kWh/m<sup>2</sup> na dan, a u primorju Crne Gore oko 4kWh/m<sup>2</sup> dnevno. Navedeni podaci jasno ukazuju na potencijale ovog značajnog energetskog resursa. Intezitet zračenja koje nam stoji na raspolaganju ne možemo predvideti s većom sigurnošću.

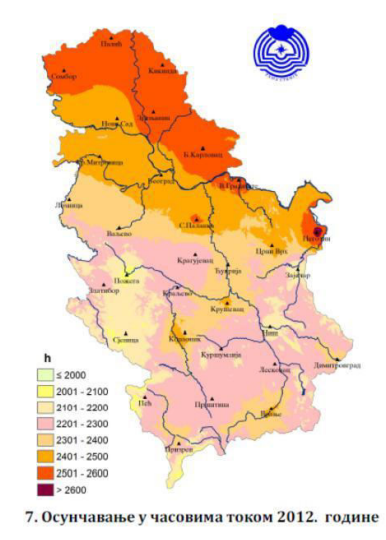

*Slika 7. Raspodela sunčevog zračenja na području Republike Srbije*

<span id="page-12-0"></span>Kao izvor energije Sunčevo zračenje je povoljnije od vetra s obzirom na predvidivost pojave, ali je nepovoljnije s obzirom na to da zračenja nema u toku noći, te da je manje intezivno tokom zime kada je potrošnja energije najveća. Postrojenja mogu raditi samo u toku dnevnog ciklusa, što se ne poklapa sa ritmom potražnje energije. Moraju se graditi dodatna postrojenja ili osigurati akumulaciju energije pomoću koje bi vršili snadbevanje potrošača noću [2].

### <span id="page-13-0"></span>**2.1 ELEMENTI SOLARNE GEOMETRIJE**

Kada se govori o solarnj energiji, njenjoj prirodi i principima njene konveryije u električnu energiju, jasno je da se u obzir mora uzeti pozicija solarnih prijemnika u odnosu na sunce tokom dana, meseca i končano tokom cele godine. Logično je da neka mesta na zemaljskoj kugli su tokom godine, više izložena Suncu u odnosu na druga. Pojmovi geografske širine i dužine kao i nadmorske visine, predstavljaju početne paramatre prilikom odlučivanja o isplativosti projektovanja i instaliranja PV sistema na datoj lokaciji.

Ugao obrazovan između ravni ekvatora i prave koja spaja centre Sunca i Zemlje se zove *solarna deklinacija* i obeležava se sa δ. Ona varira između ekstremnih vrednosti od -23.45° do 23.45°. Veoma dobra aproksimacija za vrednost solarne deklinacije se dobija ako se pretpostavi jednostavna sinusna zavisnost za godinu koja traje 365 dana i prolećnu ravnodnevnicu koja nastupa 81. dana u godini (n=81). Stvarne vrednosti solarne deklinacije blago variraju od godine do godine, ali taj uticaj se ne uzima u obzir. pretpostavljenu sinusnu zavisnost, vrednost solarne deklinacije δ za *n*-ti dan u godini iznosi:

$$
\delta = 23.45 \sin \frac{360}{365} (n - 81) \tag{2.1.1}
$$

Altitudni ugao je ugao između prave koja spaja Sunce i posmatranu tačku na Zemlji i lokalne horizontale u posmatranoj tački.

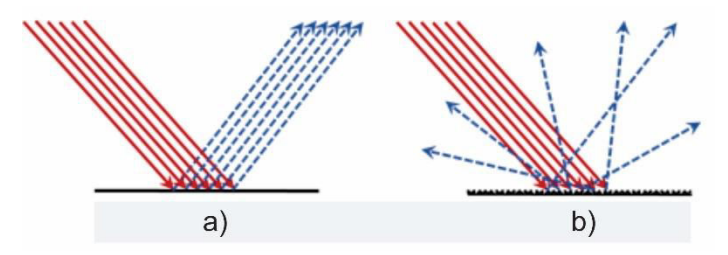

<span id="page-13-1"></span>*Slika 9. Efekti refelskije i rasejanja svetlosnog talasa* 

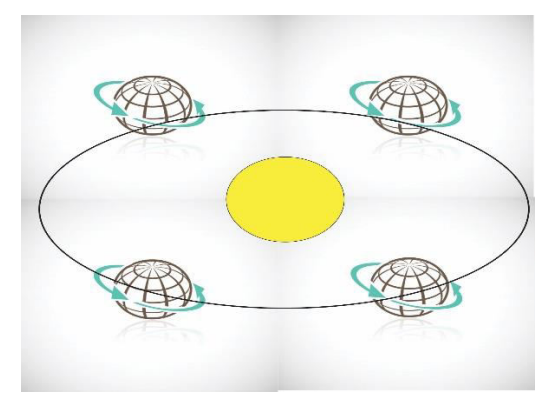

*Slika 10. Pozicija zemlje u odnosu na Sunce tokom godine* 

21 Juna, Sunce zauzima najvišu poziciju na severnoj hemisferi. Dok 21 decmbra imamo obrnutu situaciju. Ovi položaji Sunca su u direktnoj korelaciji sa količinom izračene energije po m2 u toku dana koja se izražava W/m2/dan. Insolacija predstavlja direktno sunčevo zračenje na horizontalnoj površini

.Ovo zračenje u svom spektru dominantno sadrži zračenje kratkih talasnih dužina. Pored pomenutih paramtara, kao što je ranije istaknut,o ova vrednost je funkcija i doba godine i atmosferskih uslova i stepena zagađenja vazduha. Vrednost insolacije se menja i sa ekspozicijom reljefa. Ovi podaci su jako važni prilikom definisanja pravilnog položaja panela. Kada se pominje definisanje položaja panela misli se pre svega na izbor pravca i nagiba.

Usmeravanje solarnog panela u pravcu ekvatora, (za stanovnike severne zemljine polulopte znači usmeravanje solarnog panela u pravcu juga, odnosno za stanovnike južne zemljine polulopte usmeravanja solarnog panela ka severu i njegovo naginjanje pod uglom geografske širine u odnosu na horizontalnu podlogu, daje nabolje preforamse solarnog panela.

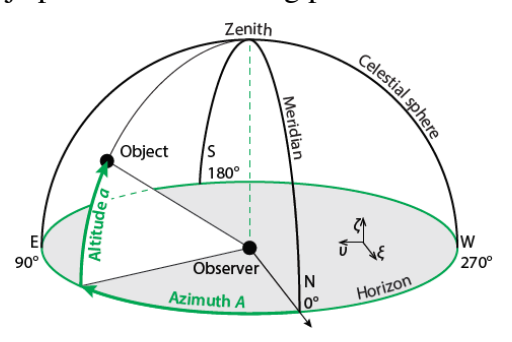

*Slika 11 Elementni solarne geometrije* 

## <span id="page-15-0"></span>**2.2 KOLIČNIK VAZDUŠNE MASE, AM**

Spektar Sunčevog zračenja zavisi i od dužine puta kroz atmosferu koje zračenje treba da pređe da bi došlo do Zemljine površine. Kada se dužina puta *h2*, koju pređu Sunčevi zraci na putu kroz atmosferu, podeli sa minimalnom mogućom dužinom tog puta *h<sup>1</sup>* (što se događa kada je Sunce direktno iznad posmatranog mesta na Zemljinoj površini), dobija se veličina koja se zove *količnik vazdušne mase* ili samo vazdušna masa i obeležava se sa *m*.

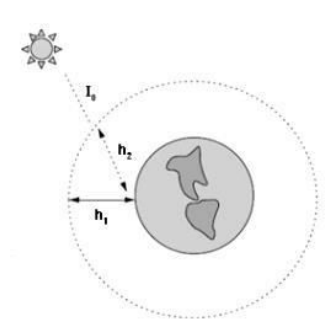

$$
M = \frac{h_2}{h_1} = \frac{1}{\sin \delta} \tag{2.2.1}
$$

Količnik vazdušne mase od 1 (piše se ''AM1'') znači da se Sunce nalazi direktno iznad posmatranog mesta na Zemlji. Po konvenciji, AM0 znači da ne postoji atmosfera, to jest da do površine Zemlje dolazi ,,očigledni'' ekstraterestrički fluks (fluks ekstraterestričkog zračenja koji uđe u atmosferu), *A*. Najčešće se za prosečno sunčevo zračenje na površini Zemlje pretpostavlja količnik vazdušne mase od 1.5. Kako Sunčevi zraci prolaze kroz veći deo atmosfere, manje energije dolazi do površine Zemlje, a spektar zračenja se pomera ka većim talasnim dužinama.

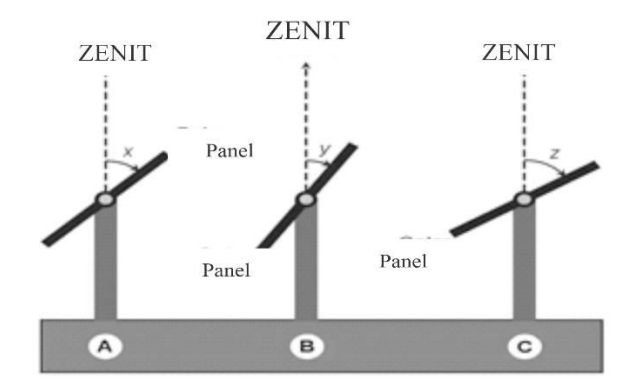

*Slika 12. Pozicije panela* 

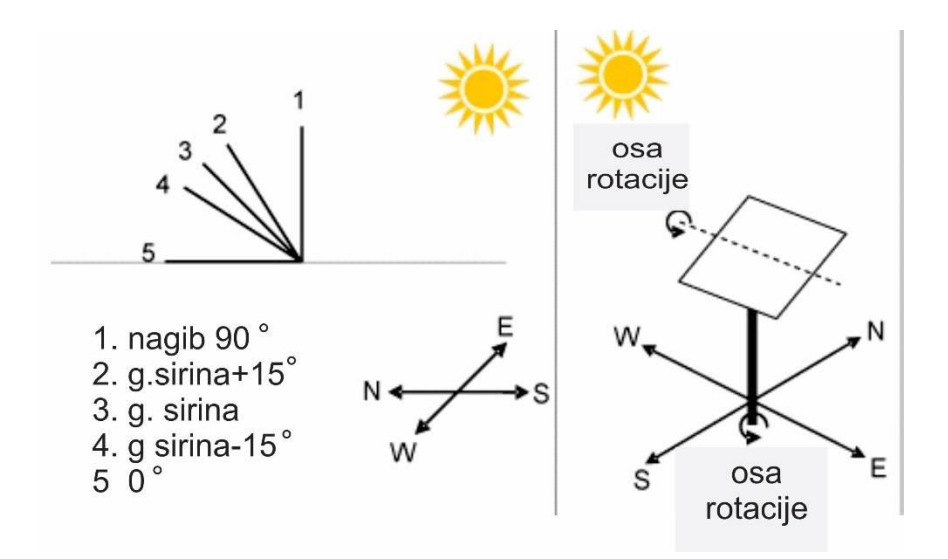

Slika 13 Pozicija panela pri različitim nagibnim uglovima u slučaju fiksnog panela a) i panela sa dvo osnim praćenje b)

## <span id="page-17-0"></span>3. FOTO NAPONSKE ĆELIJE

Fotonaponske - solarne ćelije su poluprovodničke strukture, koje imaju zadatak da pretvore Sunčevo zračenje tj. toplotnu energiju u električnu energiju. Većina savremenih elektronskih komponenata izrađuje se od poluprovodničkih materijala. Iz ekonomskih i tehnoloških razloga za proizvodnju se najviše koristi silicijum (Si). Istraživanja poluprovodničkih jedinjenja su vrlo aktuelna, s obzirom da komponente na bazi ovih jedinjenja mogu biti efikasni izvori, ili, pak, detektori kako infracrvenih radijacija, tako i radijacija u vidljivom delu spektru. Silicijum spada u jedan od najrapsoratranjenijih elemnta u prirodi i ima specijalne hemijske karakteristike. Atom  $^{14}$ Si sadrži 14 elektrona koji rasporedjen na tri nivoa. Unutrašnja dva niova poptpuno su ispunjenja dok u poslednjem nivou nalazi sei 4 elektrona od mogućih 8.

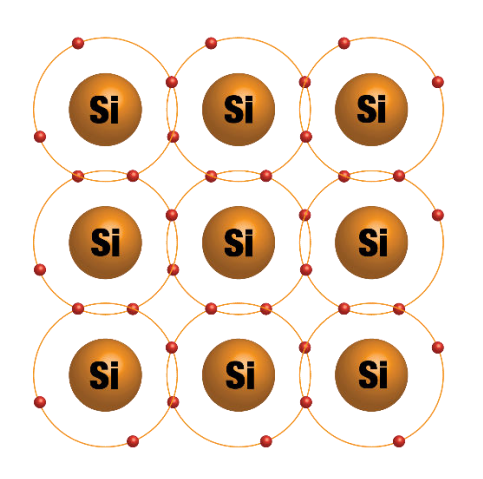

*Slika 14. Kristal Si* 

To znači da je silicijum četvoro valentan element koji ogradi svoju kristalnu rešetku tako što svaki njegov elektron iz zadnje ljuske gradi kovalentnu vezu sa po jednim odgovarajućim elektronom iz susednog atoma silicijuma. Na sobnoj temperaturi neke od postojećih kovalentnih veza nisu uvek održive, prekidaju se i dolazi do emitovanja elektrona u provodnu

zonu i nastanka šupljine na upražnjenom mestu. Različiti tipovi poluprovodnika se dobijaju dopiranjem primesa u čist silicijum. Kod n-tipa polu- provodnika glavni nosioci naelektrisanja elektroni, a kod p-tipa poluprovodnika glavni nosioci naelektrisanja su šupljine.

Posmatrajmo sada što se dešava prilikom spajanja p-tipa i n-tipa poluprovodnika (što se u praksi ostvaruje dosta složenijim tehnološkim postupkom od prostog spajanja). U tom slučaju, kako je koncentracija elektrona u n-tipu mnogo veća nego ovih u p-tipu, dolazi do difuzionog kretanja elektrona i šupljina, koje ima za cilj izjednačenje koncentracija u svim djelovima poluprovodničke strukture. Znači, elektroni počinju da se kreću od mjesta veće ka mjestima manje koncentracije, odnosno u smjeru od n-tipa ka p-tipu poluprovodnika. Slično važi i za šupljine, koje se kreću od p-tipa ka n-tipu poluprovodnika (sl 6.6a).

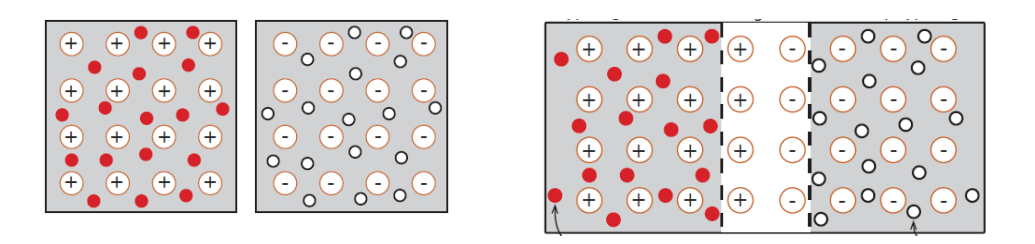

*Slika 15. Proces formiranja PN spoja* 

Za formiranje p-tipa poluprovodnika se koriste elementi 3. grupe periodnog sistema (najčešće bor). Ubacivanjem bora u silicijum postiže se da atomi bora zamenjuju pojedine atome silicijuma u kristalnoj rešetki. Pošto je atom bora trovalentan on će ostvariti kovalentne veze sa tri susedna atoma silicijuma. Veza sa četvrtim susednim atomom silicijuma se ne može ostvariti, poslednji elektron iz zadnje ljuske silicijuma se vezuje za atom bora koji postaje negativan a na poslednjem atomu silicijuma se manifestuje postojanje šupljine, tako da se ukupan efekat sastoji u tome da se dobija višak šupljina u dopiranom materijalu. Zbog činjenice da je atom bora prihvatio poslednji elektron iz ljuske silicijuma on se naziva akceptor.

Za formiranje n-tipa poluprovodnika se koriste elementi 5 grupe periodnog sistema (na primer fosfor). Kada atom fosfora zameni jedan atom silicijuma u rešetki doći će do ostvarivanja kovalentnih veza sa susedima kao i kod bora. Razlika je u tome da će fosforu kao petovalentnom elementu, pošto ostvari veze sa četiri susedna atoma silicijuma, ostati jedan elektron viška. Međutim taj poslednji elektron neće ostati na zadnjoj ljusci fosfora već će doći do njegovog emitovanja u provodnu zonu, tj. dobija se jedan slobodan elektron. Zbog činjenice da petovalentne primese dovode to toga da se javlja višak negativnog naelektrisanja (koje oni "daju") nazivaju se donorima.

Materijal za primese i njihova koncentracija u poluprovodniku će zavisiti od željenih karakteristika traženog p-n spoja. Tehnički, p-n spoj se ne ostvaruje spajanjem dva različita tipa poluprovodnika već se naknadnim ubacivanjem primesa suprotnog tipa u postojeći tip poluprovodnika stvara p-n spoj.

Pošto je u pitanju spoj dva različita tipa poluprovodnika kod kojih je u jednom višak negativnih a kod drugog višak pozitivnih naelektrisanja, doći će do difuzionog kretanja slobodnih šupljina ka n-oblasti i slobodnih elektrona ka poblasti. Prelaženjem slobodnih naelektrisanja iz jednog tipa u drugi, uz samu granicu spoja će doći do formiranja električnog polja. To polje će dalje predstavljati prepreku daljoj difuziji slobodnih nosilaca. Tako formirana potencjalna ba-rijera se naziva oblast prostornog naelektrisanja. Težnja slobodnih naelektrisanja da prelaze na suprotnu stranu ali to će biti onemogućeno od strane potencijalne barijere, tako da je p-n spoj u dinamičkoj ravnoteži.

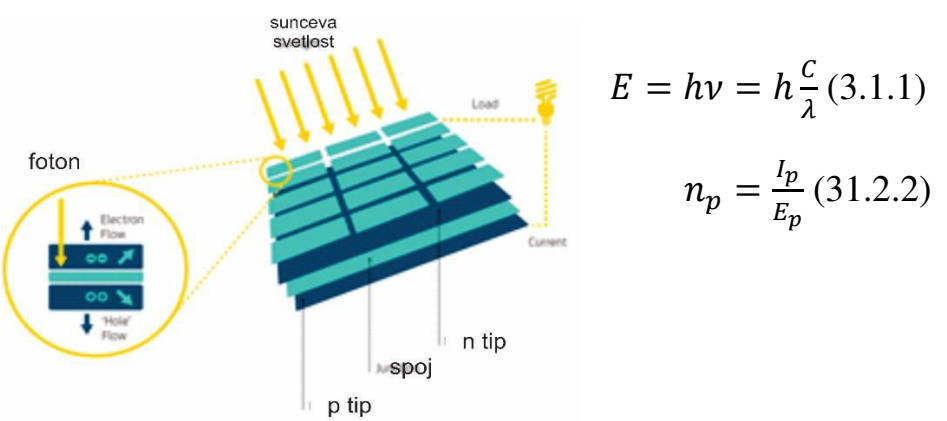

*Slika 15. Struktura foto ćelije I princip generisanja elektrona*

Strujno-naponska kriva karakteristike pokazuje ponašanje diode: Ako je anoda, elektroda na p sloju, na višem potencijalu od katode, elektrode na n sloju, onda je dioda direktno polarisana i struja će početi da teče pri naponu od *Uo*=0.7 V (vrednost za silicijum). Ako je diode obrnuto polarisana (inverzno), onda će struja poteći samo ukoliko se pređe inverzni granični napon od 150V, što će svakako uništiti diodu

U idelnom slučaju foto ćelija se modeluje pomocu tzv. Modela jedne diode.

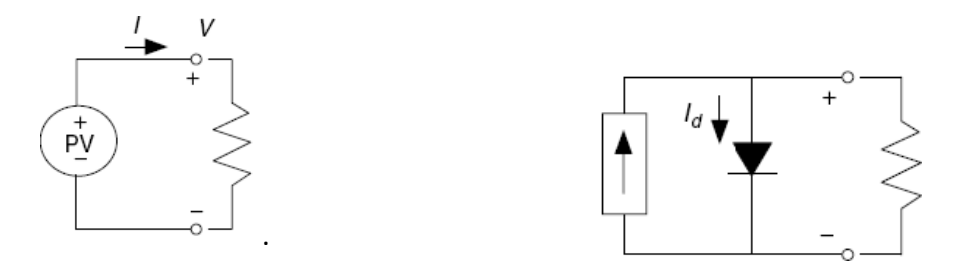

*Slika 16 Ekvivalentni model foto ćelije*

$$
I_d = I_0(e^{\frac{qVd}{kT}} - 1)
$$

*I d*  struja diode, I 0 inverzna struja zasićenja diode, *q* naelektrisanje elektrona (1,602 ⋅10<sup>-19</sup>C), *V*<sub>d</sub> napon na diodi, *k* Bolcmanova konstanta (1,381⋅10<sup>-23</sup> J/C) i *T* apsolutna temperatura ćelije. Kada se ćelija osvetli generiše se struja nosilaca naelektrisanja kroz p-n spoj, na prethodno opisani način, što je na zamenskoj šemi fotoćelije modelovano strujnim izvorom.

Kada se solarna ćelija osvetli onda će fotoni svetlosti prodirati u materijal (n tip je vrlo tanak sloj) i sudarati se sa atomima u blizini oblasti prostornog tovara. Ako foton ima dovoljno veliku energiju da izazove jonizaciju atoma stvoriće se novi par elektron – šupljina koji će pod dejstvom polja potencijalne barijere biti transponovani i to elektron u n tip, a šupljina u p

### <span id="page-21-0"></span>**3.1 KARAKTERISTIKE FOTO ĆELIJE**

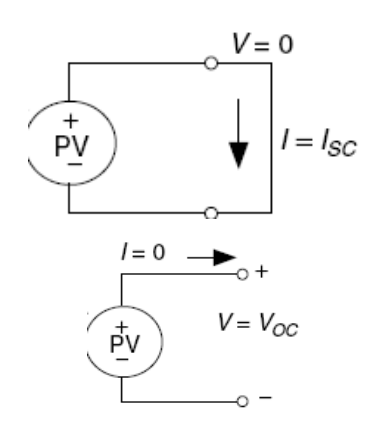

Struja kratkog spoja

$$
I = I_{SC} - I_d \tag{3.1.1}
$$

$$
I = I_{SC} - I_o \left( e^{\frac{qV}{kT}} - 1 \right) \quad (3.1.2)
$$

Napon otvorenog kola

$$
V_{oc} = \frac{kT}{q} \ln(\frac{l_{SC}}{l_0} + 1)
$$
 (3.1.3)

Snaga ćelije

$$
P = VI = V(I_{sc} - I_0 e^{\frac{qV}{kT}} - I_0)
$$
 (3.1.4)  

$$
P_m = V_m I_m = V_{oc} I_{cs} F
$$
 (3.1.5)

Faktor ispunjenosti

$$
FF = \frac{l_m V_m}{V_{oc} l_{cs}}\tag{3.1.6}
$$

Efikasnost solarne ćelije definiše se odnosom izmenu njene maksimalne snage *Pm* i snage *Pu* Sunčevog zračenja koje pada na površinu *A* ćelije

$$
\eta = \frac{P_m}{P_u} = \frac{I_m U_m}{EA} \tag{3.1.7}
$$

$$
\eta = \frac{FFV_{oc}UI_{cs}}{EA} \tag{3.1.8}
$$

Za Si  $FF - 0.7 - 0.8$  $Ics \approx 35mA/cm2$ Voc ≈0.65 $V$  $\eta \approx 17 - 18\%$ 

Jako je bitno da se napravi razlika između karakteristika PV komponenete na nivou modula i na nivou ćelije. Tako npr. Aperaturna površina na nivou ćelije se definiše, kao samo aktivna površina ćelije, dok kod modula uzima se u obzir i površina medjukontakta i krajeva modula. Definisanje efikasnosti I faktora ispunjenja je manje bitno u odnosnu na određivajne struje i napona modula. U idelanim uslovima, logično je očekivati, da ne postoji razlika posmatrnaih parametara PV ćelije odnosno PV modula. Međutim u stvarnosti je drugačije.

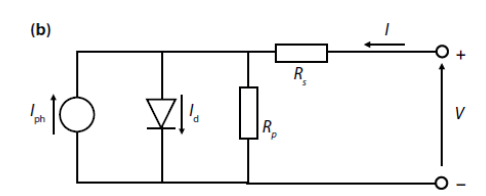

Dovoljno je samo uzeti u obzir termalne gubitke na spojevima među ćelijama, pa da prethodno iznesen stav bude potvrđen. Pomenuti gubitci se u konačnom prenose na manji i factor efikasnosti modula i manji faktor ispunjenja. Pored ovoga ako se uzme u obzir i neravnomenra raspodela sunčevog zračenja po površini modula, kao neranvomernu raspodelu temperature po površini modula, razlika u vrednostima parametara ćelije i modula postaje još izraženija. Podatak o pomentim razlikama u vrednosti parametara često se nalazi u proizvođakim specifikacijama /Sanyo HIT-N240SE10 modul, efikansot ćelije 21.6%, efikasnost modula 19%./. Globalna nastajanja u razvoju PV industrije idu u pravcu podizanja stepena efikasnosti.

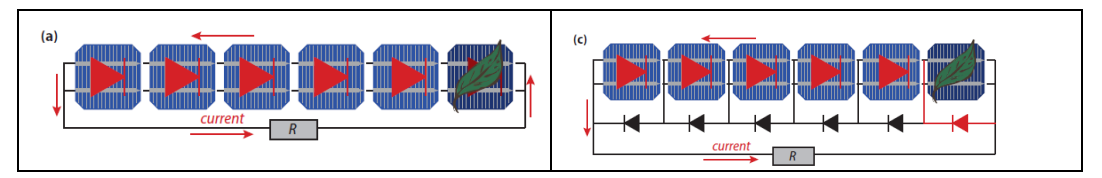

*Slika 18. Efekt senčenja i uloga bypass dioda* 

Pri prorаčunima proizvodnje fotonaponske elektrane jako je važno analizirati uticaj zasenčenja koji podrazumeva smanjenu iradijaciju koja dospeva do pojedinih fotonaponskih ćelija. Zasenčenje može dа izаzove velike gubitke zа solаrni energetski system. Iz tog razloga se fotonaponski moduli prozivode sa ugrađenim by-pass diodama. Da bi se shvatila realna uloga ovih komponenti. potrebno je razmotriti , realna fotonaponski sistem, koji je delimično , zasenčen,, /drvo, zgrada, lišće na modulu, prljavština/. Ako se vratimo na stav da je struja diode u korelaciji sa količinom sunčeve energije, koja pada na njenju površinu, kao i da jedna od glavnih karakteristike redne veze I=const, posmatrajući sliku 3, konstatujemo da je struja generisan u zasenčenoj ćeliji znatno manjeg inteziteta od struja generisanih u ostalim ćelijama. Samim tim ta struja će ograničiti intezitet struje cele veze I dovešće do trenutnog pada napona celog ``stringa``. Ako je na sistem priključen potrošač, termogene otpornosti R, logično je zaključiti da ce na njenu da dođe do pada napona, a samim tim i do ''poteškoća'' u njegovom radu (P=UI) Zasenjena ćelija se u svari ponaša kao potrošač i struja kroz nju se konvertuje u toplotu. Ćelija pod senkom se ponaša kao potrošač. Struja koja protiče kroz nju se konvertuje u toplotu. Naime, zasenjena didoa postaje reverzno polarizirana, a u njoj, u nekoj tački, dolazi do proboja -kratak spoj.

Tehnika primene bypass diode –premošćujućih dioda, podrazumeva da se da paralelno svakoj od redno vezanih fotonaponskih ćelija postaviti

premošćavajuća diodu. Ako se uzme u obzir da napon na fotonaponskog ćeliji u normalnim uslovima rada (na primer, u tački maksimalne snage) oko 0.5 V, premošćavajuća dioda u normalnim uslovima rada će biti inverzno polarisana, tako da ona ne provodi struju. U slučaju kada dodje do zasenjavanja diode, stvara se pad napona na unutrašnjoj otpornosti ćelije (suprotnog polariteta u odnosu na radni napon ćelije). Kada vredost tog pada napona dostigne prag provođenja premošćavajuće diode, ona će predstavljati malu otpornosti i struja će proteći kroz nju. Kao što je več rečeno na ovaj način struja koju generišu ostale diode u rednoj vezi je na mestu zasenčene diode dobila novi efikasan kanal za njeno premošćenje.

Postavljanjanje premošćavajućih dioda paralelno svakoj od redno vezanih fotonaponskih ćelija u modulu nije ekonomično. Za fotonaponske module sa 36 ćelija ubičajeno je da se koriste dve diode za premošćavanje, tako da se 18 ćelija premošćuje jednom diodom. Iz tog razloga, korist od dioda za premošćavanje nije toliko značajna ako se radi o jednom modulu, već o modulima koji se koriste za formiranja panela. Uloga premošćavajućih dioda je premošćavanje modula u slučaju zasenčenja, ali i u slučaju kvara, čime modul automatski biva premošćen i u električnom smislu izolovan iz sistema.

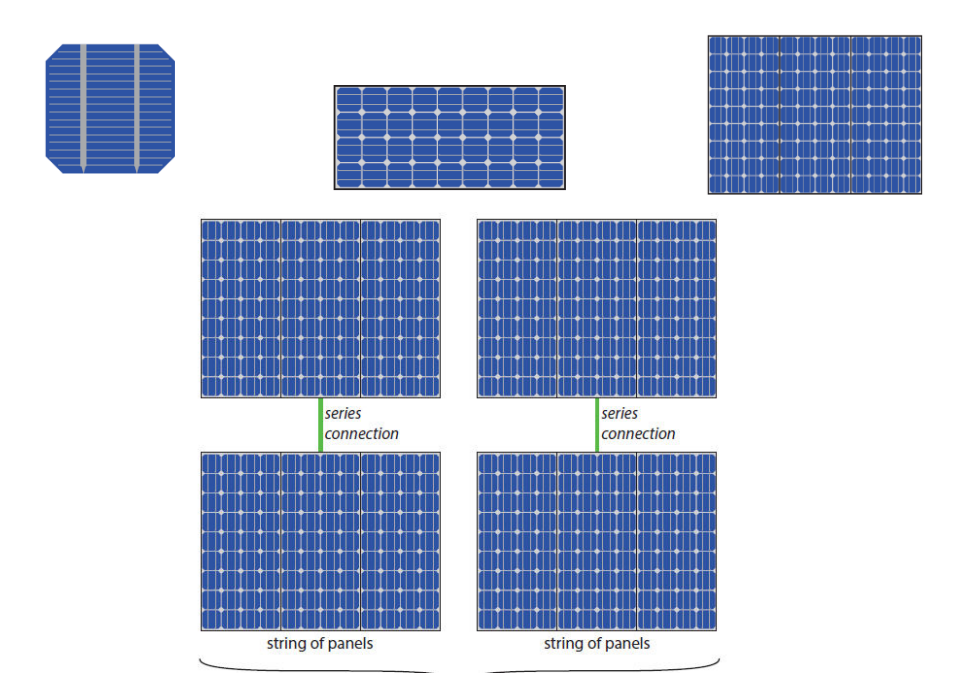

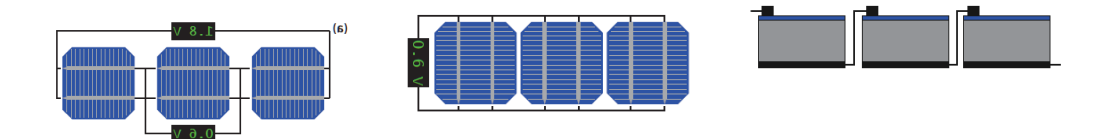

Slika 19. Foto ćelije. Panel modul a), Redno i paralelno vezivanje panela b), ćelija c) I baterija d)

#### <span id="page-25-0"></span>4. TIPOVI PV SISTEMA

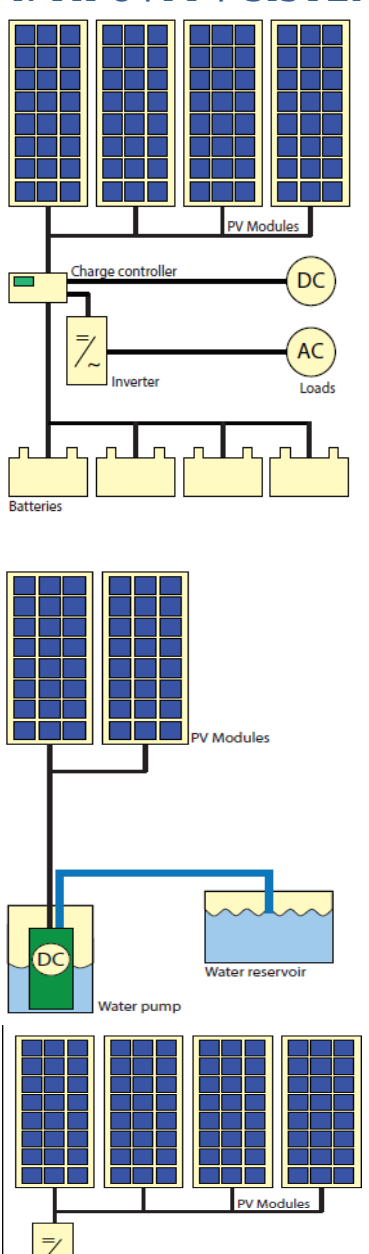

Samostalni fotonaponski sistem sa mogućnosti skladištenja energije. Sastoji se od fotonapnskih panela čiji proces rada je kontrolisan od strane kotrolora punjena koji kontroliše stepen energije uskladištene u sistemu akumulatora, isključje sistem u slučaju preopterećenja akumulatora u toku procesa punjenja, sa jedne strane i kontroliše potrošnju DC I AC uređaja u sistemu u cilju sprečavanja nekontrolisanog pražnjenja akumulatora.

Samostalni fotonaponski sistem bez mogućnosti skladištenja energije. Sastoji se samo od fotnapnskih panela povezanih direktno na potrošač. Na primeru slike radi se o PV sistemu koji s ekoriti za direktno napajanje vodene pumpe. Rasprostranjen primer primene i sreće u čestoj upotrebi u razvijenim zemljama.

Mrežni fotonapnski sistem, jedan najzastupljenijih modela. Pored fotnaposnkih modula kotrolera i dugih komponenti koje su ranije pomenute sadrži i dvosmerno brojilo za isporučenu energiju u mrežu. Sa spoljašnjom mrežom vezani su putem invertora. Največi problem ovih sistem ajeste sinhronizacija proizvedne struje sa strujom u spoljašnjoj mreži. Takođe, velike PV elektrane su deo ove grupe.

*Slika 20 Tipovi PV sistema* 

ctricity arid

AC

### <span id="page-26-0"></span>**4.1. KOMPONENETE PV SISTEMA**

Pored fotonaposnkih panela, najavažniji elementi fotonpanskog sistema su:

Kotroler punjenja. reguliše napon /voltažu i amperažu sa kojima će se dopunjavati baterije. Njegove osnovne funkcije su: automatsko prepoznavanje ulaznog napona, zašti-ta od prejakog napona, zaštita od kratkog spoja, zaštita od pražnjenja, zaštita od obrnutog polariteta, zaštita od udara groma, zaštita od niskog napona, zaštita od prepunjavanja baterije, automatsko prekidanje i ponovni nastavak punjenjea baterije

Akumulatori u okviru PV ssitema se koriste za skaldištenje proizve-dne energije. Odlukuju se visokom gustinom punjenja, velikim brojem ciklusa 800-1500, dubinom pražnjenja 80% , a vek trajanja im je od 5-15god u zavisnosti od eksploatacije. *Slika 22. Akumulatori* 

Invertor je električni uređaj koji pretvara jednosmerni napon, skoro uvek iz baterije, u standardni naizme-nični (AC) napon doma-ćinstva, Pored ove funkcije inve-rtor ima i bezbedonosne funkcije, tako da naizmeničnu struju sinhro-nizuje pre-ma vrednostima ele-ktrične mreže, prika-zuje količinu proizvedene struje, Efi-kasnost u procentima pokazuje sa kolikim gubitkom radi regulator, to jest koliki je gubitak u procesu pre-tvaranja jednosmerne struje u nai-zmeničnu.

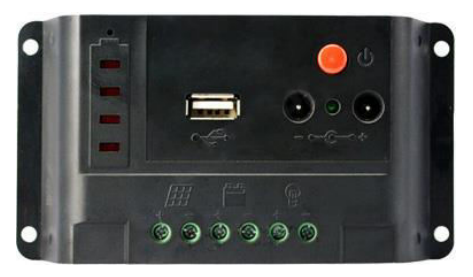

Slika 21. Kotorler punjenja

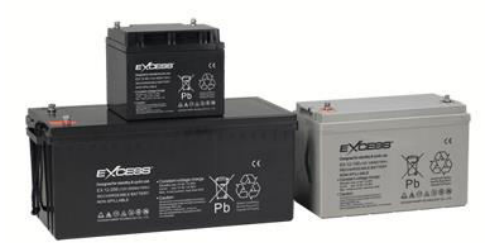

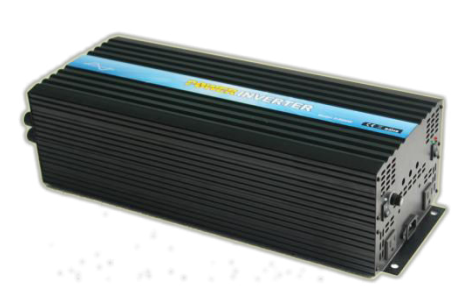

*Slika 23. Invertor* 

#### <span id="page-26-1"></span>**4.2.MPPT**

MPPT - Maximum Power Point Tracking predstavlja algoritam koji upravlja radom kontrolera u cilju da PV modula u datim uslovima modul da maksimalnu energiju. Vrednost napona pri kome se postiže maksimlana snaga PV modula naziva se 'maximum power point napon. Vrednsot ove veličine je ukorelaciji sa' (ili peak količinom solarnog zračenja, temperature ambijenta, kao i temperature solarne ćelije. Neki standardni podaci ukazuju da PV modul daje maksimalnu snagu na oko 17V pri temperaturi 25C, pri čemu napon može da padne na oko 15V kada je dan veoma topao, ili da poraste na blizu 18V ako je dan veoma hladan.

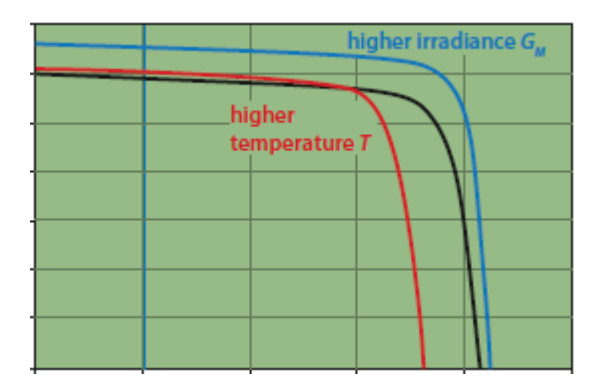

Za analizu ovog pojma, posmatramo VI karterstiku foto ćelije. Sa grafika se jasno uočava da je oblik VI karakterstike je nepromenljiv. Operaciona tačka definisana ie parom vrednostima struje i napo-na.

$$
P = IV \tag{4.2.1}
$$

Sa stanovišta efikasnosti, poželjno je da system radi sa maksimalnom

efiksanošću, odnosno da u svakom trenutku daje maksimalnu izlaznu snagu /tempe-ratua okoline, stepen sunčevog zračenja na povrišini panela, temepratura panela/. U tom slučaju operaciona taćka odgvoara maskimumu na PV krivoj, Ta tačka se zaniva tačka maskimalne snage ili MMP (maksimum power pont). U slučaju da je modul direknto povezan na potršač, snage P, odna je operacina tačka odredjena upravo snagom potrošača. Jednostavno, potrebno je obezbediti da modul radi u uslovma date operacione tačke, odnosno tačke maksimlane snage. Da bi se to psotiglo, jedna od načina jeste regulasanje rada moudla takoda na njeogvom izlazu se postigne vrednost Vmpp ili vredost Impp

*Slika 24. Prikaz UI karakterisitka PV ćelije*

Uzimajući u obzir da temperature okoline, temepratu panela, kao i ko-ličina zračenja koje pada na površinu modula, predstavljaju pormenljive veličine, logičo je zaključuti da dolazi do pomeraja MPP tačke, što bitno utiče na efikasnost sistema. To znali da promene VI krive treba da se stalno prate I da se obezebde uslovi konstantnosit pozicije MPP.

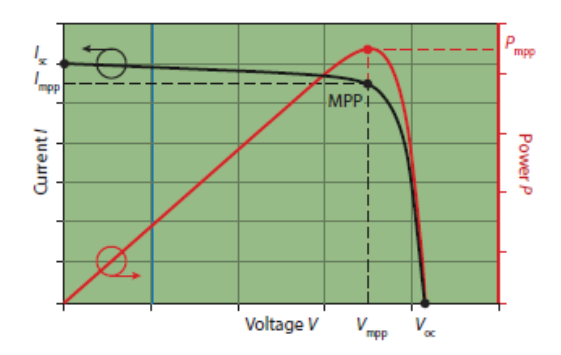

*Slika 25. Princip odredjivanja MPPT tačke*

Već je istaknuto da je MPPT služi za praćenje funkcionisanja modula, u cilju da modul proizvede maksimalnu količinu energije u datim uslovima u zavinsoti od opterećenja. Danas u praski se postoje dve vrste MPPT pristupa

- Indirektni prsitpup
- Direktni pristup

#### <span id="page-28-0"></span>**4.3. INDIRETKNI METOD**

Indirektni pristup bazian je na određenom broju merenja, U okviru ovog pristupa primenjuje može s eprimenti tzv. Metod konstantnog napona, uzima za vrednost operacionog napona godinju procenjenju vrednsot. Pretpostavka ide dalje da za ispit novi zračenja tokom zime i leta očekuje se veći MPP. Ovaj model nije baz najprecizniji i primenjiv je na lokacijama gde su relativno male fluktuacije u pogledu količine izračene energije tokom dana. Drugi metod u okviru ovog prsitupa jeste, metod napona delimično otvorenog kola. Ovaj metod se bazira na aproksimiciji vrednosti Vmpp kao

$$
V_{mpp} = kV_{oc} \tag{4.2.1}
$$

Gde je k konstanta, kja za Si iznosi 07-0.8. Generalno vrednsot k zavisi od tipa solarne ćelije. Kako promena vrednsot Voc može da s e lako prati, samim tim i procena vrednsoti  $V_{mp}$  može da se lako aproksimira protim množenjem vrednsoti Voc sa faktorom k. Logično je da zaključimo dav ovaj pristp je okviran i njeogvu tačnost mora da se uzme sa rezervom. U ovom slučaju, s obzirom na odstupanja uvodi se pojam MPP oblasti umesto taćke.

#### <span id="page-29-0"></span>**4.4 DIREKTNI METOD**

Ova metoda je znatno rasprotranjenija i precizinija. Primena ovog pristupa baziran je na većem broju algoritama, od kojih se izdvajaju P&O algoritam, (pertub and observ) i ICM algoritam (incremental conductance method).

#### <span id="page-29-1"></span>**4.4.1 ICM algoritam**

Konduktansa G predstavlja inverznu vrednsot otopornosti R pa samim tim se izražava kao

$$
G = \frac{I}{V} \tag{4.4.1}
$$

u MPP tački nagib krive je nula odnosno  $\frac{dP}{dV} = 0$ , odonso može se napisati da je

$$
\frac{dP}{dV} = \frac{d(IV)}{dV} = 1 + V\frac{dI}{dV}
$$
\n(4.4.2)

U slučaju malih promena vrednsoti V, može se napisati da je

$$
\frac{dI}{dV} \sim \frac{\Delta I}{\Delta V} \tag{4.4.3}
$$

Na bazi ovog sledi

∆  $\frac{\Delta I}{\Delta V} = -\frac{I}{V}$  $\frac{1}{V}$  za slučaj da je V=Vmp ∆  $\frac{\Delta l}{\Delta V}$  >  $-\frac{l}{V}$  za slučaj da je V<Vmp  $\Delta I$  $\frac{\Delta l}{\Delta V} < -\frac{l}{V}$  za slučaj da je V>Vmp

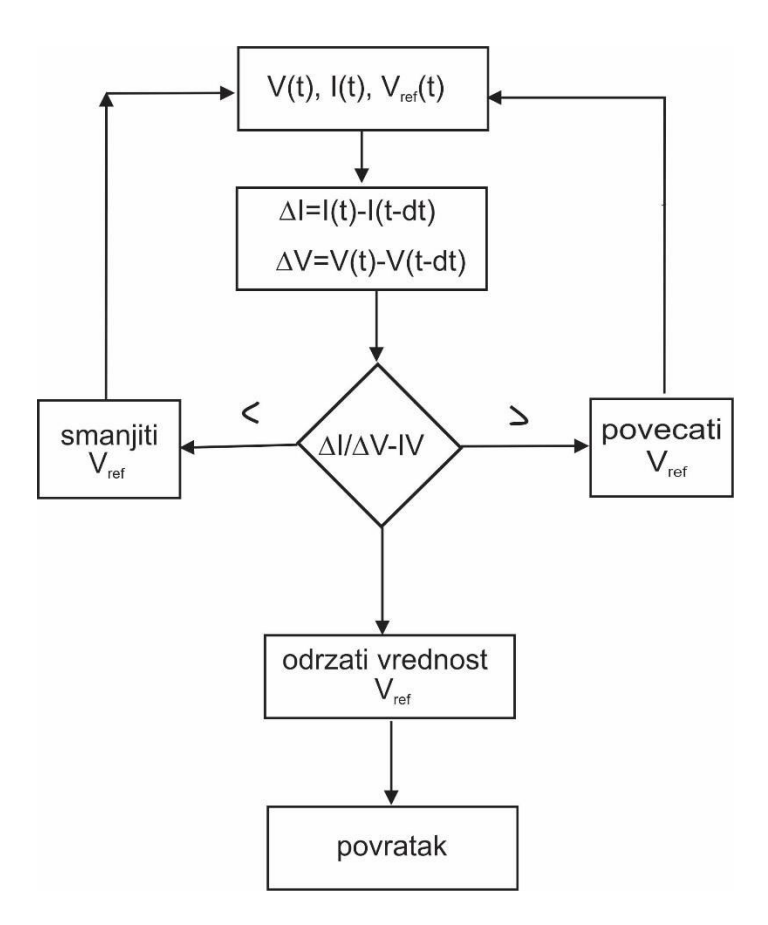

*Slika 26. Algotiram ICM metode* 

### 5. ODREĐIVANJE KARATERISTIKA FOTONAPONSKIH SISTEMA

<span id="page-31-0"></span>U procesu projektovanja fotonaposnkog sismtea za snabdevanje potršača elektirčnom energijom u obzir se uzimaju sledeći faktori:

- Realna potrošnja električne energije za dati objekat ili grupu objekata
- Realna količina energije koja se dobija od strane jednog solaranog modula za datu lokaciju
- Geografske coordinate objekta
- Snaga regulatra punjenja akumulatora
- Snaga invertora
- Kapacitet akumulatora

## <span id="page-31-1"></span>**5.1 REALNA KOLIČINA PROIZVEDENE ELEKTRIČNE ENERGIJE**

Dnevna potrošnja jednosmerne električne struje D<sub>c</sub>

Dnevna potrošnja jednosmerne električne struje  $D_c$  izračunava se prostim množenjem snage potrošača jednosmerene struje  $P_c$  sa srednjim vremenom korišćenja potrošača t<sub>c</sub> i uvećanjem dobijene vrednosti za  $30\%$  u cilju kompenzacije snaga i gubitaka koji se javlaju na komponentama solarnog sistema

$$
D_c = 1.4 \sum_{A} P_c t_A \tag{5.1.1}
$$

Dnevna potrošnja naizmenične električne struje

Dnevna potrošnja jednosmerne električne struje  $D_A$  izračunava se prostim množenjem snage potrošača naizmenične struje  $P_A$  sa srednjim vremenom korišćenja potrošača i uvećanjem dobijene vrednosti za 40% u cilju kompenzacije snaga i gubitaka koji se javlaju na komponentama solarnog sistema

$$
D_A = 1.4 \sum_A P_A t_A \tag{5.1.2}
$$

Ukupna potrošnuu dobijama kao prosti zbir utrošene jednosmerne i naizmenične struje

$$
D_t = D_A + D_c \tag{5.1.3}
$$

Određivanje Broja solarnih modula

Broj solarnih modula određujemo deljenjem ukupne dnevne potrošnje električne energije Dt /Wh/ sa energijom koja se dobija iz jed nog modula.

$$
N = \frac{D_P}{D_M} \tag{5.1.4}
$$

### <span id="page-32-0"></span>**5.2 Određivanje kapaciteta akumulatora**

Karakteristike kapaciteta akumulatora seodređuju u zavisnosti od dnevnih potreba potrošača za elekitrčnom energijom kao I u zavisnosti od parametara autonomije Sistema. Kada se priča o autonomon radu Sistema on se izražava u danima. Kapacitet akumulatora  $K_A(Wh)$  određuje se tako što se dnevna potrošnja električne energije  $D_P(Wh)$  pomnoži sa faktorom reserve n i to uveća za 30% ukupne dnevne potrošnje električne energije.Fakotr reserve predstalvja broj uzastopnih oblačnih dana.

$$
K_A = 1.3D_p n \tag{5.2.1}
$$

Deljenje gornjeg izraza sa naponom akumulatora dobija se kapacitet akumulatora u Ah.

$$
C_A = \frac{K_A}{U_A} \tag{5.2.2}
$$

## <span id="page-33-0"></span>6. PVGIS STRUKTURA I OSNOVE PROGRAMSKOG PAKETA

Fotonaponski geografsko informacioni sistem ili skraćeno PVGIS (Photovoltaic Geographical Information System) predstavlja korisno programsko okruženje, razvijeno od strane Evropskog Instituta za Energiju i Transport (IET- Institute for Energy and Transport) i zajedničkog istraživačkog centra (JRC-Joint Reserch Centre). PVGIS se može koristi za procenu potrebnih kapaciteta fotonaponskih sistema sa stanovišta procene proizvodnje električne energije. Informacija o globalnom sunčevom zracenju za datu lokaciju, predstavlja početni podatak dobijenog od foto naponskog panela. Međutim ova informacija obično nije dostupna kao merni podatak, pa je zbog toga neophodno koristiti pibližne vrednosti. Imajući to u vidu, u naučnoj literaturi postoje više modela za procenu globalne radijacije Gt na površinama na zadatim površinama /površinama pod odgvoarajučim nagibnim uglom/

PVGIS se može koristiti da se utvrde očekivane peformanse on-grid i off-grid PV sistema. Korisnički interfejs sa mapom omogućava korisnicima da odaberu željenu lokaciju. Kada je lokacija odabrana različite sistemske specifikacije se mogu odabrati korišćenjem opadajućih menija kao i kvadratića za čekiranje. Ove specifikacije uključuju instaliran kapacitet snage, procenu gubitka sistema, tip panela (fiksni ili sa pokretnom konstrukcijom) i druge opcije. Ukoliko se pravi neumrežen fotonaponski sistem, ''Stand-alone PV" opcija može biti korisna alatka za procenu optimalne kapacitivnosti baterije. Korisnik može izabrati različite izlazne opcije za prikazivanje rezultata, uključujući grafike, tekstualne formate i pdf formate. Kada jednom korisnik napravi izbor, klikom na dugme "Calculate"

pokreće analizu performansi. Rezultati PVGIS su prikazani u tabeli i sa jednim ili dva izabrana odabranih grafika od strane samog korisnika [8]

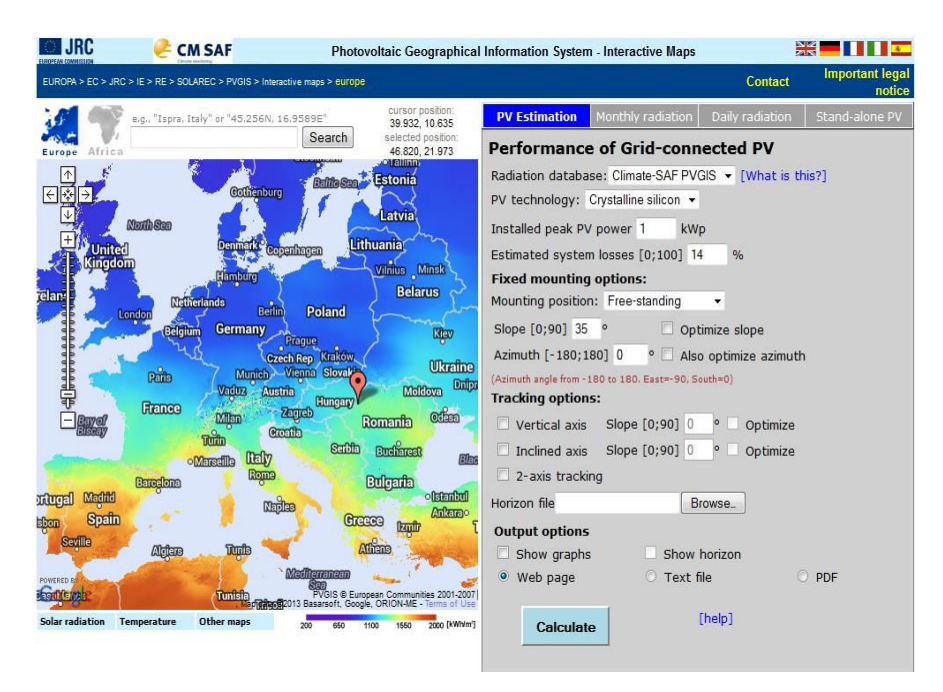

*slika 27 . PVGIS korisnički interfejs* 

Pored procena PV performansi PVGIS takođe daje korisniku opciju da ima uvid u detaljniji prikaz solarnih resursa na mesečnom i dnevnom nivou. Dnevne vrednosti su date za "taj dan" u mesecu i mogu se porediti svakom pojedinačnom danu u tom istom mesecu. Iako ovo možda izgleda malo proizvoljno ovo je u stvari poprilično uobičajen način sumiranja podataka o sunčevom zračenju. Resursi solarnih podataka uključuju različite klimatske promenjive na odabranim lokacijama, kao sto su prosečne vrednosti vazdusnih temperatura kao i komponente solarne radijacije (npr. Difuzne i direktne). Korisnik bi trebao da ima na umu da i podaci PV performansi i klimatske promenjive su dugoročne prosečne vrednosti i da one ne prikazuju šta se tačno dogodilo na odabranoj lokaciji u prethodnim nedeljama ili mesecima.

PVGIS pokriva dva glavna regiona: Evropu i Afriku. Evropska zona dostiže i pojedine delove Severne Afrike kao i Bliskog Istoka. Afrižka zona takođe uključuje Arapsko poluostrvo i Iran. Oblast pokrivenosti je limitirana šemom, koja se koristi od strane Evropskih meteoroloskih satelita korišćenih u razvoju PVGIS sistema [8,9].

### <span id="page-35-0"></span>**6.1 OPIS RADA PROGRAMA**

|                                                                                                    |                                                                                                    |                                                                                                    | Sitemap   Legal notice   Contact   Search                                                                                                    |  |
|----------------------------------------------------------------------------------------------------|----------------------------------------------------------------------------------------------------|----------------------------------------------------------------------------------------------------|----------------------------------------------------------------------------------------------------|--|
|                                                                                                    |                                                                                                    |                                                                                                    |                                                                                                    |  |
|                                                                                                    | <b>JOINT RESEARCH CENTRE</b>                                                                                                    |                                                                                                    |                                                                                                    |  |
| European<br>Commission                                                                                   | Institute for Energy and Transport (IET)                                                                                                    |                                                                                                    |                                                                                                    |  |
| European Commission > JRC > DIR-C > PVGIS                                                                |                                                                                                    |                                                                                                    |                                                                                                    |  |
| <b>Interactive maps</b><br>Country maps<br><b>FAQ</b><br><b>Solar radiation</b>                          | Photovoltaic Geographical Information System (PVGIS)<br>Geographical Assessment of Solar Resource and Performance of Photovoltaic Technology                                                                                          |                                                                                                    |                                                                                                    |  |
| Temperature<br>Interactive access to solar resource and<br><b>About PVGIS</b><br>photovoltaic potential: |                                                                                                    |                                                                                                    | Posters and maps of solar resource and<br>photovoltaic electricity potential                                                                                                  |  |
| <b>Publications</b><br><b>Download</b>                                                                   | <b>Europe</b><br>See also aggregated data of solar and PV potential for<br>European countries and regions.<br>The old system with French, German Italian, Spanish, and<br>Slovak language interface still works, but will probably be |                                                                                                    | (Europe NEW, Africa)                                                                                                    |  |
|                                                                                                    |                                                                                                    |                                                                                                    |                                                                                                    |  |
|                                                                                                    | removed in the next upgrade.                                                                                                    |                                                                                                    | old version maps for Europe                                                                                                    |  |
|                                                                                                    | <b>Topics</b>                                                                                                    | <b>News</b>                                                                                                    |                                                                                                    |  |
|                                                                                                    | <b>About PVGIS</b>                                                                                                    |                                                                                                    | 19.09.2014: PVGIS expanded to cover Asia. See here for details.                                                                                                    |  |
|                                                                                                    | How the database for Europe was created<br>Solar radiation data worldwide (update)<br>Air temperature in Europe                                                                                                    | 10.09.2014: Country maps for all African countries are now available in<br>the maps section, see link above.                                                                                                    |                                                                                                    |  |
|                                                                                                    |                                                                                                    | 18.11.2013: PVGIS updated to use Google Maps version3. Click here to<br>read about it.                                                                                                    |                                                                                                    |  |
|                                                                                                    |                                                                                                    | 11.02.2013: New updated version of PVGIS. Click here to read about it.                                                                                                    |                                                                                                    |  |
|                                                                                                    |                                                                                                    | 11.02.2013: L'interface web PVGIS est maintenant disponible en<br>français.                                                                                                    |                                                                                                    |  |
|                                                                                                    |                                                                                                    | 11.02.2013: La interfaz web PVGIS está ahora disponible en español.                                                                                                    |                                                                                                    |  |
|                                                                                                    |                                                                                                    | 21.09.2012: New versions of downloadable maps for Europe and<br>European countries, using the new PVGIS-CMSAF data where available.<br>Click here for the maps.                                                                                                    |                                                                                                    |  |
|                                                                                                    |                                                                                                    | 16.02.2012: Geographical coverage of PVGIS-CMSAF extended to 50° E<br>and to 35° S to cover all of Africa. PVGIS-CMSAF has also been<br>updated so it now contains data from 1998 to end 2011.                                                                                      |                                                                                                    |  |
|                                                                                                    |                                                                                                    | 11.02.2011: Important Bug fix! See here for details                                                                                                    |                                                                                                    |  |
|                                                                                                    |                                                                                                    | 20.10.2010: Bug fixes and small improvements. See here for details.                                                                                                    |                                                                                                    |  |
|                                                                                                    |                                                                                                    | 20.09.2010: A new version of the PVGIS interactive web applications is<br>zoop. PVGIS-4. The new version includes a new solar radiation<br>database and several other improvements. See the details here. Jetzt<br>auch auf Deutsch! The rew version includes a new solar radiation |                                                                                                    |  |
|                                                                                                    |                                                                                                    |                                                                                                    | We have added a number of new features, and we have done our best<br>to test them to make sure they work properly. If you encounter<br>problems, please contact us by e-mail. |  |

*Slika 28. PVGIS početna strana*
Prilikom pristupa PVGIS veb aplikaciji korisniku se prikazuje prozor kao na slici (PVGIS početna strana). Sa leve strane nalazi kartica koja predstavlja navigaciju veb aplikacije, dostupne opcije su:

- Interaktivna mapa (Interactive maps)
- Mape pojedinačnih država (Country maps)
- Forma najčešćih pitanja ( FAQ)
- Solarna radijacija (solar radiation)
- Temperatura ( Temperature)
- O PVGIS-u (About PVGIS)
- Dokumentacija (Publications)
- Preuzimanje (Download)

U desnoj strani veb aplikacije korisniku su prikazana četiri bloka.U gornjem levom uglu nalazi se blok sa opcijom koja pruza pristup interaktivnim mapama solarnog i PV potencijala Evrope, Afrike i Azije.

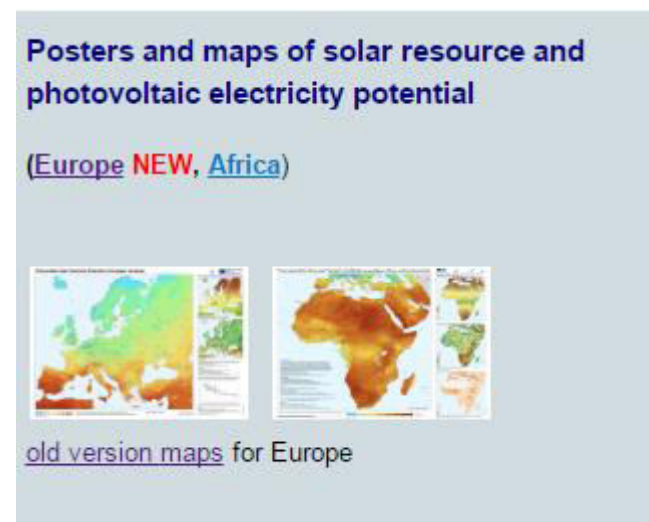

*Slika 29 . Prikaz izgleda WEB aplikacije PV GIS-a* 

U gornjem desnom uglu nalaze se mape i slike solarnih resursa fotonaponskog električnog potencijala. U donjem delu sa leve strane su aktuelne teme a sa desne najnovija obaveštenja.

**Interaktivne mape:** Odabirom opcije interaktivne mape Evrope korisniku se u novom prozoru prikazuje aplikacija za dobijanja podataka o količini ozračene sunčeve enrgije za datu lokaciju. Sa leve strane je prikazana mapa odabranog kontinenta (Evrope, Afrike ili Azije), kao i opcije za pretragu željene lokacije kao i geografsku širinu i dužinu, kako bi korisniku bilo olakšano pronalaženje željene lokacije.

Sa desne strane su prikazani sledece kartice sa sledećim podacima

- Procena PV zračenja ( PV Estimation)
- Mesečna radijacija ( Monthly radiation)
- Dnevna radijacija (Daily radiation)
- Samostalni PV (Stand-alone PV)

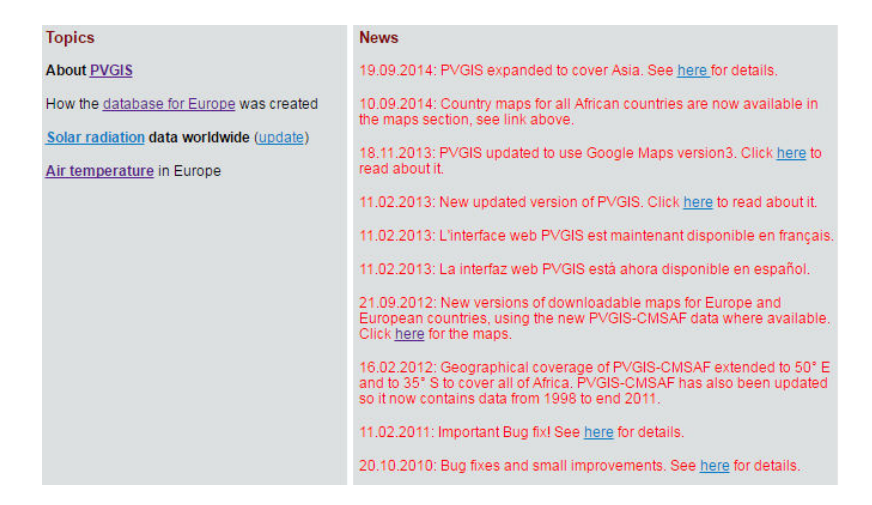

*Slika 30 .Info prozor PV-GIS-a* 

# **6.2. PROCENA PV ZRAČENJA.**

Odabirom kartice PV Estimation u interaktivnim mapama korisniku se daju sledeće opcije za prikaz rezultata merenja.

- 1. Peformanse umreženog PV postrojenja- sa opcijama odabira baze podataka (Climate-SAF PVGIS ili Classic PVGIS) zatim odabir tipa PV tehnologije ( Crzstaline silicon, CdTe, CIS ili neke druge/nepoznate) potom polje za unošenje maksimalne instalirane snage PV sistema izražene u kWp i polje za unos predviđenih gubitaka sistema izraženih u procentima %,
- 2. Opcije za fiksirane sisteme. Korisnik bira između dve opcije: Freestanding ili Building intergrated zatim unosi vrednosti za nagib ( ili može uzeti optimalni nagib) i azimut ( ili može uzeti optimalnu vrednost azimuta).
- 3. Opcije za praćenje. U ovom delu korisnik čekira željene opcije za praćenje: Vertikalne ose sa nagibom od 0 do 90 stepeni, nagnutne ose sa nagibom od 0 do 90 stepeni kao i praćenje obe ose. Korisnik ima i mogućnost za iodabir datoteke sa vrednostima za horizontalnu osu.
- 4. Izlazni podaci: Izlazni podaci mogu biti prikazani u sledećim formatima
- 5. Grafički prikaz (Show graph)
- 6. Show horizon
- 7. Prikaz u sklopu veb stranice (Web page)
- 8. Tekstualni format ( Text file)
- 9. PDF format
- 10. Komanada za pokretanje proračuna

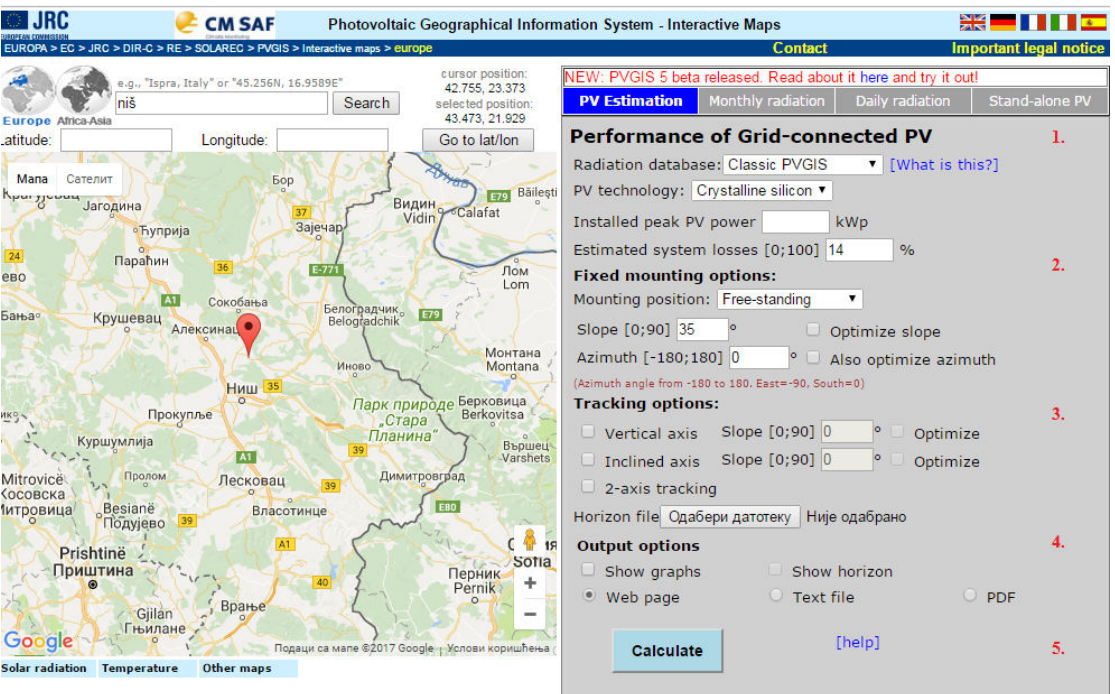

*Slika 31 Radno okruženje PV GIS-a.* 

**Mesečna radijacija ( Monthly radiation)** . U ovoj kartici korisnik ima

mogucnost da odabira opcija:

- 1. Mesečni globalni podaci iradijacije. Korisniku bira izmedju dve baze podataka (Climate-SAF PVGIS ili Classic PVGIS) nakon toga sledi lista vrednosti koje korisnik želi da budu prikazane
	- Horizontalna iradijacija
	- Radijacija pri optimalnom uglu
	- Direktna normalna iradijacija
	- Radijacija za odabrani ugao
	- Zamućenost linke
	- Difuzno globalno zračenje
	- Optimalni ugao nagiba

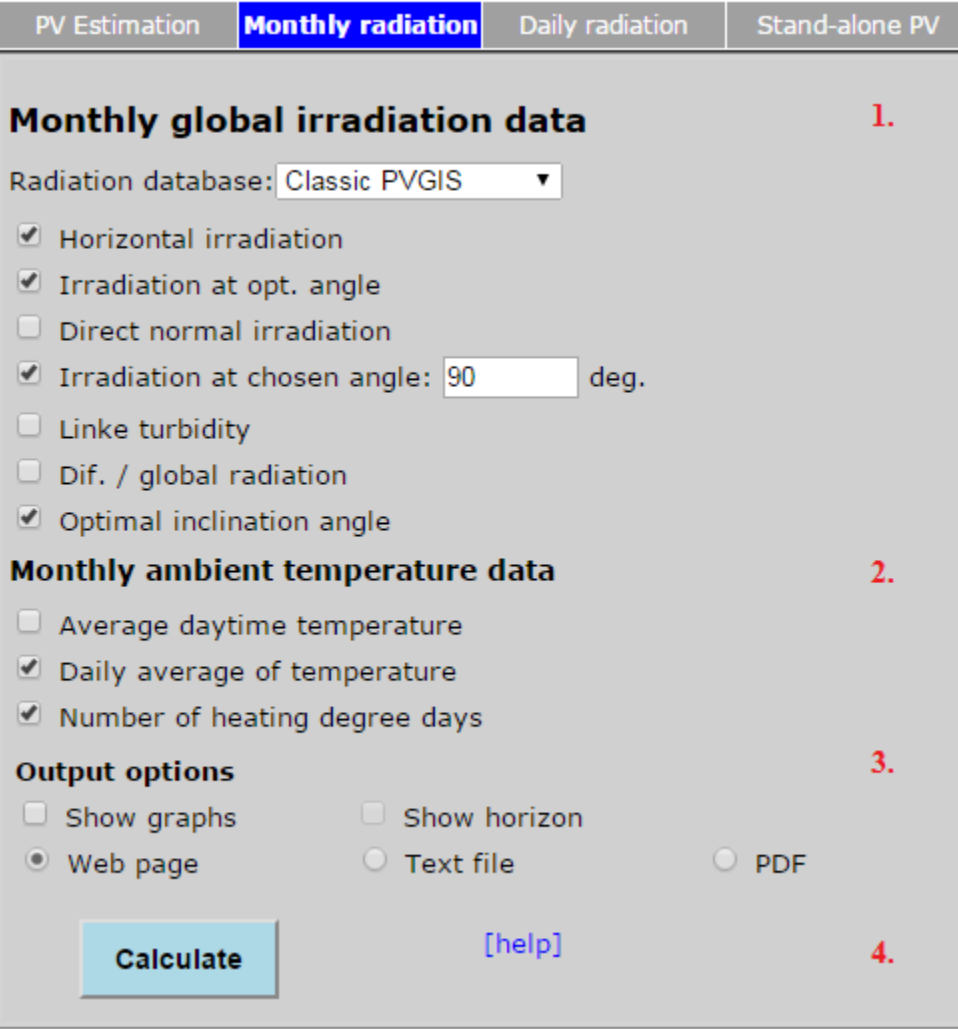

*Slika 32 Prikaz kartice s apodacima o raspodelma sunčevog zračenja na mesčnom nivou za željenu lokaciju*

- 2. Mesečni podaci temperature za okolinu.
	- Prosečna dnevna temperatura
	- Prosečna vrenost temperature u danu
	- Broj sunčanih dana
- 3. Izlazni podaci: Izlazni podaci mogu biti prikazani u sledećim formatima:
- Grafički prikaz (Show graph)
- Show horizon
- Prikaz u sklopu veb stranice (Web page)
- Tekstualni format ( Text file)
- PDF format
- 4. Komanada za pokretanje proračuna

## **Dnevna radijacija (Daily radiation)**

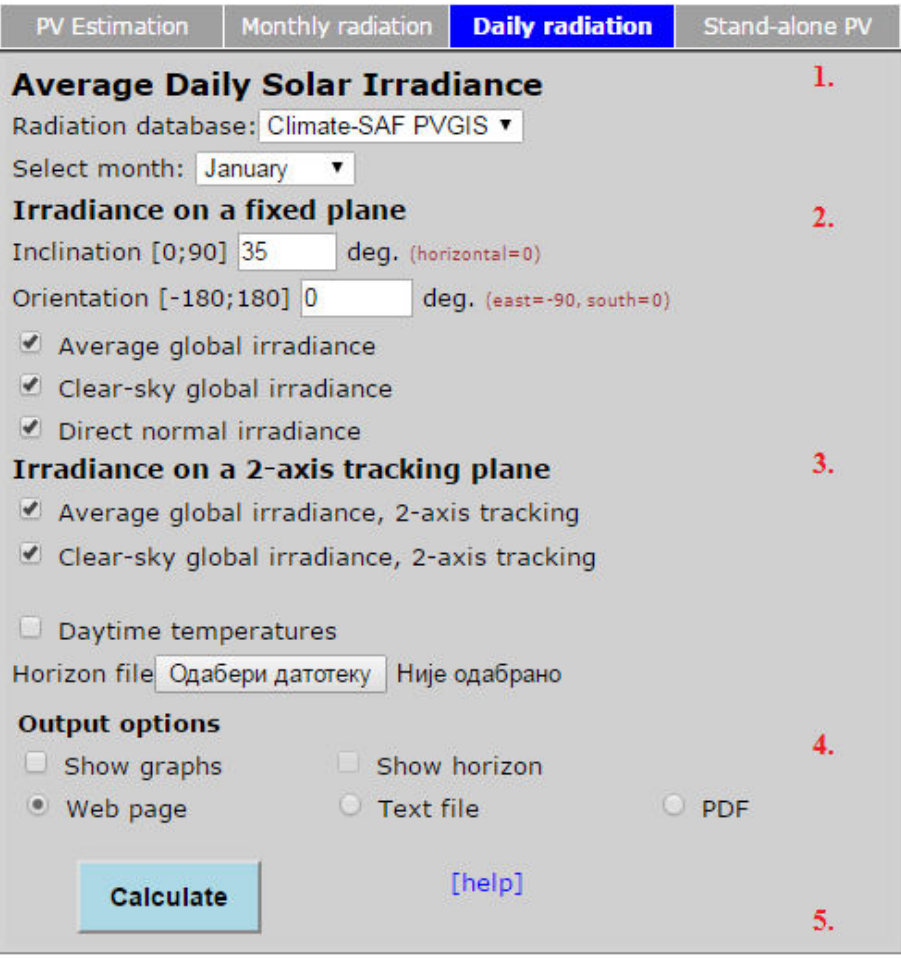

*Slika 33 Prikaz kartice sa podacima o raspodelma sunčevog zračenja na dnevnom nivou za željenu lokaciju*

Ova kartica korisniku pruža mogućnost izračunavanja dnevnih vrednosti radijacije za odabranu lokaciju. Kartica sadrži sledeća podešavanja

- 1. Dnevna prosečna solarne radijacije. Korisnik bira koju ce bazu podataka koristiti (Climate-SAF PVGIS ili Classic PVGIS) kao i mesec.
- 2. Iradijacija za fiksirane panele unos nagiba (od 0 do 90 stepeni) i ugao orijentacije u stepenima ( od -180 do 180 stepni). Kao i opcije
	- Prosečna globalna iradijacija
	- Globalna iradijacija kada je nebo vedro
	- Direktna normalna iradijacija
- 3. Iradijacija na dvo-osnom pratećem panelu.
	- Prosečna globalna iradijacija dvo-osnog pratećeg sistema
	- Globalna iradijacija kada je vedro nebo dvo-osnog pratećeg sistema
	- Dnevne temperature.

Korisnik ima i mogućnost za iodabir datoteke sa vrednostima za horizontalnu osu.

- 4. Izlazni podaci: Izlazni podaci mogu biti prikazani u sledećim formatima:
	- Grafički prikaz (Show graph)
	- Show horizon
	- Prikaz u sklopu veb stranice (Web page)
	- Tekstualni format (Text file)
	- PDF format
- 5. Komanada za pokretanje proračuna

**Procena podataka za off grid PV sisteme.** Ova kartica služi za prikaz podataka potrebnih za samostalni PV sistem. Korisnik za proračun unosi sledeće vrenosti:

- Unos maksimalne snage PV sistema u Wp
- Napon baterije( V) i njen kapacitet (Ah)
- Limit pražnjenja u procentima
- Unos dnevne potrošnje
- Mogućnost unosa postojećeg fajla od strane korisnika sa vrednostima dnevne potrošnje
- Nagib modula (od 0 do  $90^\circ$ )
- Ugao orijentacije (od -180 do 180 $^{\circ}$ )

Izlazni podaci mogu biti prikazani u sledećim formatima:

- Grafički prikaz (Show graph)
- Show horizon
- Prikaz u sklopu veb stranice (Web page)
- Tekstualni format ( Text file)
- PDF format
- 5. Komanada za pokretanje proračuna

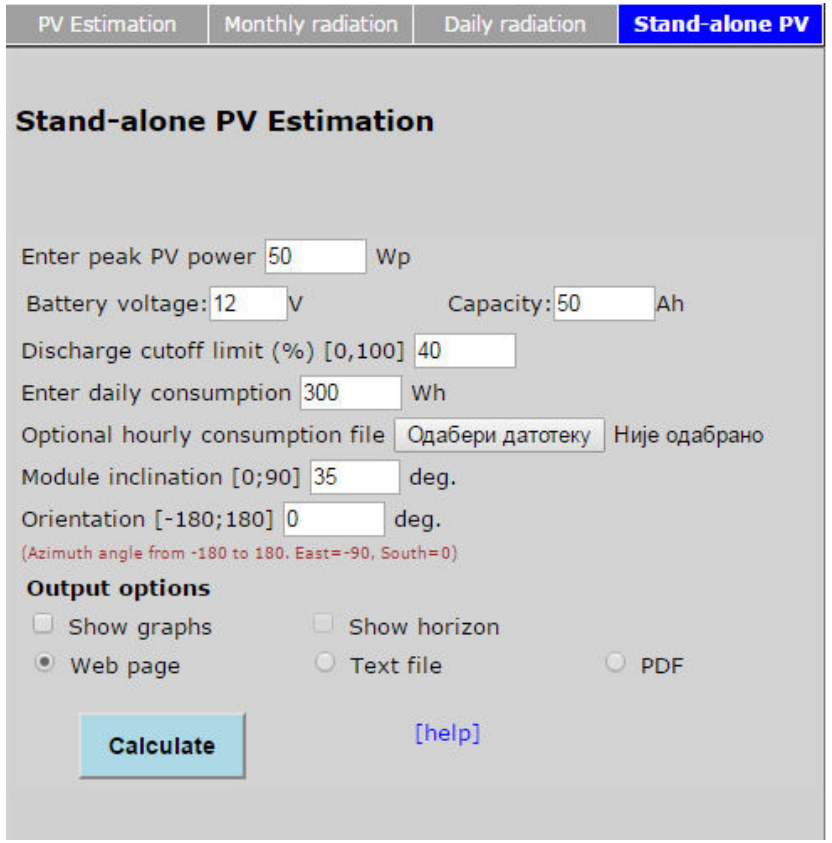

*Slika 34. Prikaz kartice sa podacima i opcijama prorčuna za off-grid PV sisteme* 

## **Mape pojedinačnih država (Country maps)**

U kartici (Country maps) korisniku je predstavljena lista godišnje globalne iradijacije na horizontalnoj i optimalno nagnutoj površini. Za većinu oblasti podaci predstavljaju prosečno zračenje za period od 1998-2011. Podaci mogu biti prikazani u obliku slike (PNG) slike ili PDF formatu [8].

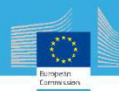

**SERBIA / CP5ИJA** 

#### Global irradiation and solar electricity potential Optimally-inclined photovoltaic modules

20°00' Subotica Hungary Romania Zrenjanin Novi Sad Croatia **Belgrade** Valjevo Kragujevac Čačak Bosnia and Herzegovina Niš Bulgaria Novi Paza Mitrovice Pristina Montenegro Albania FYR of Macedonia **50**  $100$ <sub>Km</sub> ojection: Lambert Azimutal Equal Area, WG584, lat 52º lon 10º<br>My data: CORINE Land Cover<br>GISCO database<br>Geonames<br>Geonames Yearly sum of global irradiation Source of a  $[kWh/m<sup>2</sup>]$ 1200 1300 1400  $>1700$ 1500 1600 Geonames<br>Natural Earth 900 975 1050 1125 1200  $>1275$ Yearly sum of solar electricity generated by 1kWp Urban area system with performance ratio 0.75 Thomas Huld, Irene Pinedo-Pascua **Authors: CM SAF** inomas Huul, irene Mnedo-Mascua<br>European Commission - Joint Research Centre<br>Institute for Energy and Transport, Renewable Energy Unit<br>PVGIS http://re.jrc.ec.europa.eu/pvgis/ Research

*Slika 35 . Prikaz kartice sa pristupom interaktivnim mapama* 

**U kartici About** PVGIS možemo naći kratak opis i karakteristike PVGIS aplikacije. Takodje se mogu naći kontakt informacije. U kartici **Publications** se nalazi sva literatura i dokumentacija relevantna za program

# 7.METEONORM

Meteonorm je sveobuhvatna baza podataka klimatoloških uslova za fotonaponske sisteme. Pomenuti sistem predstalvja relativno pouzdan izvor podataka za inženjersku simulaciju u pasivnim, aktivnim i fotonaponskim primenama solarne energije sa sveobuhnatnim podacima [9].

Radi se o standardizovanom alatu čija primena u mnogome olakšava postupak projketovanja fotonaponskih ssitema bilo da se radi o on-grid ili off grid verziji. Meteonorm, sadrži podatke o svim lokacijama na zemaljskoj kugli. Rezultati su stohisticke prirode dobijeni na osnovu brojnih proračuna na bazi godisnjih i mesecnih vrednosti.

Meteonorm pruža informaciji o količini sunčevog zračenja za sva tri ključna položaja solarnog panela. Generalno radi se o jakim i sveobuhvatnim bazama podataka, koje su dobro integrisane Proračuni se rade na osnovu velikog broja algoritama koji su funkcionlano povezani. Ulazni parameter jeste želejna lokacija sa precizno zadatim koordinatima (geografska širina i geografska dužina). Na osnovu unetih podataka, vrše se adekvatni proračini, a rezultati se daju u odgvarajućim formatima pogodnim za dalju obradu.

Postupak simulacije, baziran je na bazi podataka prikupljenih sa terena i izuzetno je precizan za lokacije koje se nalaze u radijusu od 50 km od mernih stanica. Za lokacije koje se nalaze između mernih stanica korišćene su odgovarajuće tehnike interpolacije, na osnovu mesečnih vrednosti merenih paramtera. Interpolacija je postupak nalaženja neke druge funkcije koja je bliska prvoj (u nekom smislu), odnosno nalaženje funkcije koja dobro aproksimira i koja je laka za račun. Za globalnu količinu zračenja, koristi se 3-D model inverzne udaljenosti.

$$
G_h(x) = \sum w_i * [G_h(x_i) + (z_i - z_x)g_v]
$$

$$
w_i = [(1 - \sigma_i)/\sigma_i^2] / \sum wk
$$

$$
\sigma_i = \frac{di}{R} za di < Ri
$$

# **7.1 OPIS PROGRAMSKOG PAKETA**

Progamski paket Meteonorm, , startuje se u oerativnim ssitemima Windows 7, 8, 10 (32 ili 64 bita), a preuzima se sa zvanične web stranice www.meteonorm.com/en/downloads. Radi se o korisnički orijentisanom programskom paketu sa brojnim opcijama. The file downloaded is an easyto-use installation package. Dalje zahteva memorisjki proctor od 1.6 GB, kao i 1GB RAM-a, kao I .NET framework4.0., kaoi rezoluciju od najmanje 1024x800 px. Za raylikuod PV- GIS-a koji spade u grupu opes sourc paketa, METONORM to nije vec je predvidjena posebna procedura registracije korisnika. Program se automatksi otvara na lokaciji u formi direktorijuma *C:\Program Files\Meteotest\meteonorm 7\* koji može po potrebi da se promeni. Metonorm7.exe sa još par dokumenta smešten je u mn 7 direktorijum. Operacioni jezik programa jeste engleski, sa mogućnošću izmena. Nakon obavljene instalacije, program startuje se u demo modu koji ima odredjna ogrnaičenja u pogledu snimanja zapisa i rezutlata obrade [9].

# **7.2 RAD U OKRUŽENJU METEONORMA**

Kao što je već istaknuto, METONORM spade u grupu friendly – user programskih paketa, sa čitavim nizom padajucih menija. Nakon pokretanja

programa, korisnik se srece sa prozorom u kome mu se nude četiri padajuća menija''File'', ''Location'', '' Tools'', ''Help''.

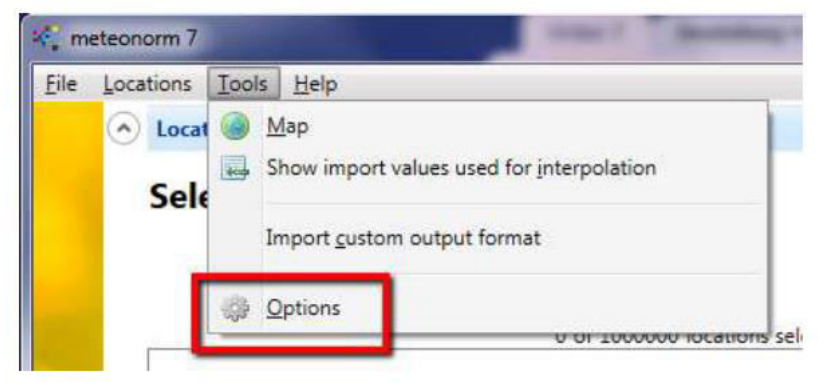

Slika 36: Početna stranica METEONORM PROGRAMA

S obzirom na raličite zahteve i navike korisnika, potrebno je prvo uraditi odgovarajuća odeđavanja koja se obavljaju u okviru menija ''tools'' pokretanjem opcije ''Options''. Aktiviranjem pomenute opcije otvara se ''poop-up - prozor'', u okviru koga je moguće izvršiti sledeća podešavanja: Korisnički jezik, lokaciju izlaznih direktorijmuma, izbor proxy servera sa opcijom izbora adrese, porta, korisničkog imena i lozinke, kao i format izlaznih dokumenata.

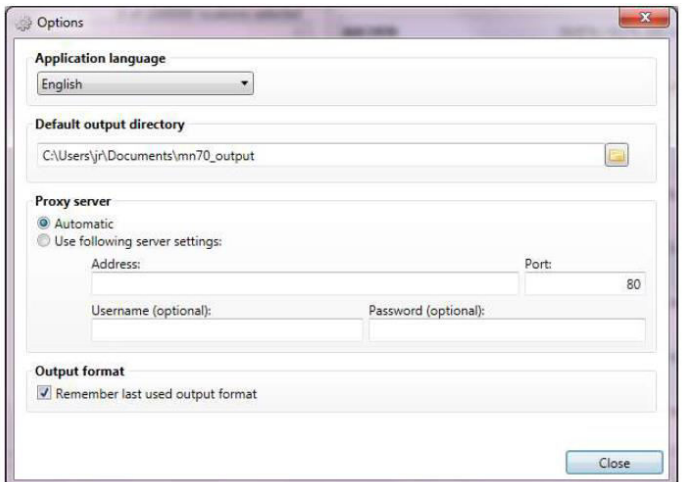

*Slika 37 Poop up ''prozor'sa opcijam sa podešavanja*

S obziorm na zahtevnost oprecija koje program izvršava, mogući su otkazi pri radu, odnosno tzv. Padove u programu, METEONORM, poseduje mogućnost snimanja poslednjeg zapisa sa izve-štajom, koji se čuva u korisničkom direktorijumu formiranm prilikom konfiguracije programa, a kojoj se lako može pristupiti preko padajućeg menija ''help''.

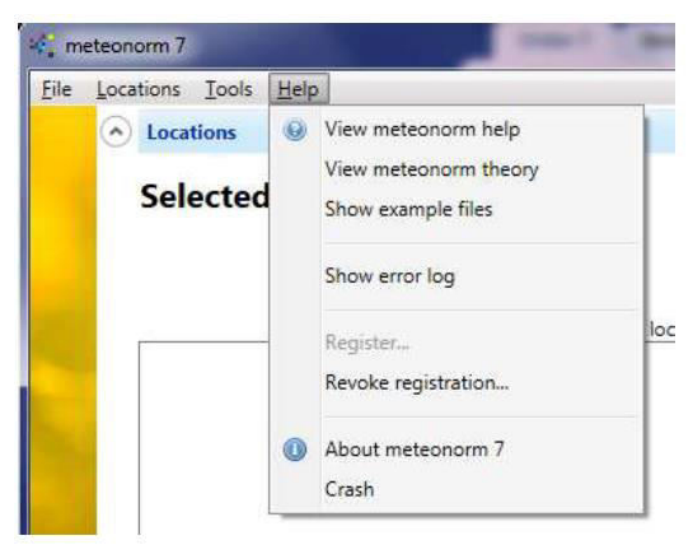

*Slika 38. Sadržaj''help'' menija* 

Prateći sadržaj menija''help'' zaključuje se da sadrži tri uputstva ''metenorm help'' '*'metenorom theory*'' i prikaz praktičnih primera za rad u orkuženju METEONORMA 'show example file '' , zatim opcije za registraciju korisnika, opšte informcija o verziji METEONORMA koja se korisiti i ''crash report'' za slučaj da je došlo do pada sistema.

Pokrenuvši program METEONORM, srećemo se sa početnoim prozorom koji nam služi za izbor žejene lokacije.

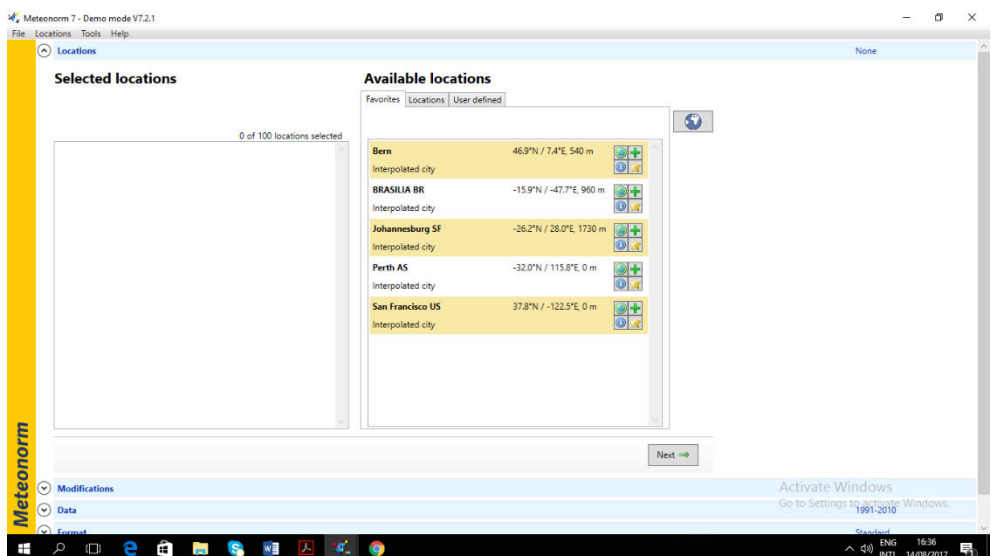

*Slika 39. Prikaz kartice location, sa podacima i opcijama prorčuna za offgrid PV sisteme* 

Ukoliko lokacija vec postoji, podaci o njoj se aktiviraju jednostavnim izbor željene lokacije, a ukoliko se ne nalazi u korisničkoj bazi podataka, postupak unosa je jednostavan, aktivira se opcija ``user defined`` preko koje se aktivacijom ikone ``add new``, stvaraju uslovi da se preko unosa podataka o gemeotrijskoj širini i dužini zeljene lokacije pokrene procedure za izračunavanje i kasnije preuzimanje podataka o istoj. Aktiviranjem opcije ''save'' podatke o ovoj lokaciji unosimo u listu ''favorites'' i trajno su nam dostupni.

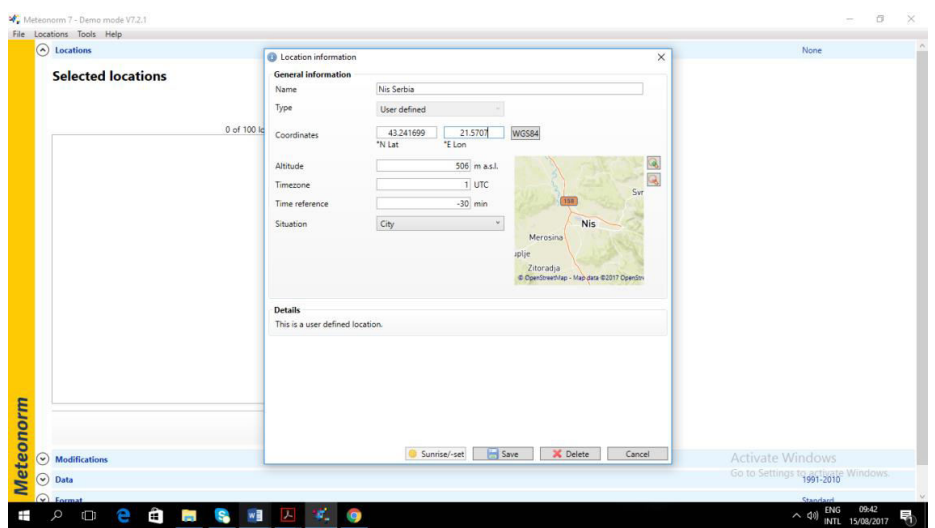

*Slika 40 Prikaz kartice location, sa opcijom izbora nove lokacije* 

Nakon izbora željene lokacije, preko pocije ,,next,, nastavljamo sa obradom podataka. Naime nakon aktiviranj aopcie ,,next,, otvara nam se prozor u kome možemo da uradimo odgvoarajuću modifikaciju u našim zahtevima, a koji se odnose na vrstu podataka. Naime, korisniku s epruža mogućnost da sam birastepen tačnosti podataka u zavinsoti da li ce ,,horizon efekat biti uključen ili isključen.

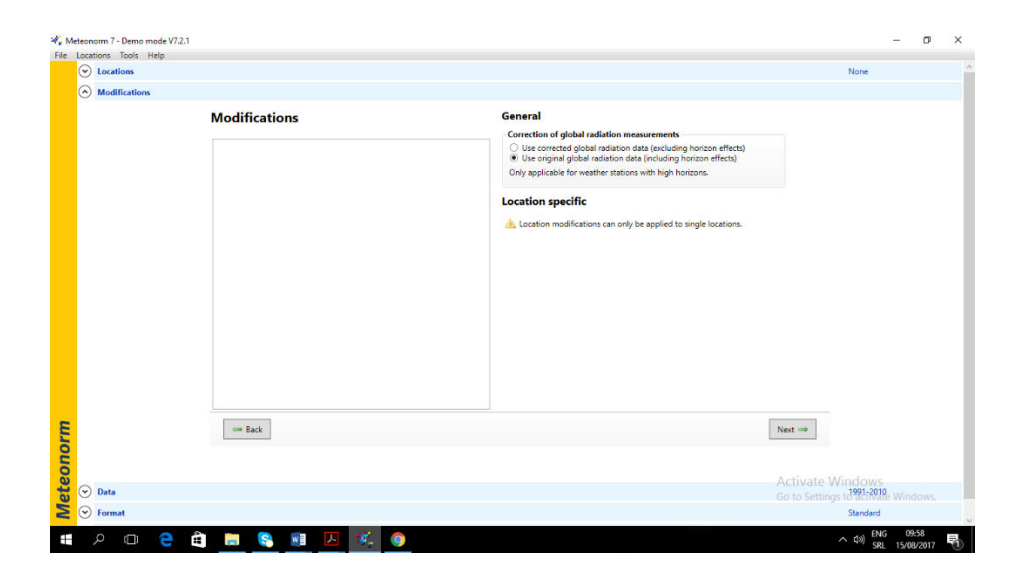

*Slika 41 Prikaz kartice modification* 

Takođe, u okviru ove opcije, korisnku se pruža mogućnost da preciznije definišu karaktersiteke željene lokacije. Ovde možemoda preciziramo poziciju našeg panela, zatim unesto podatke o albedo efektu,da mo zahtev za prikaz horizon profila, kao i da specificiramo da li želimo podatke bazirane na mesečnom ili dnenvnom proseku. Ovde je potrebno istaći da ova opcija može se izvršiti samo za jednu željenu lokaciju.

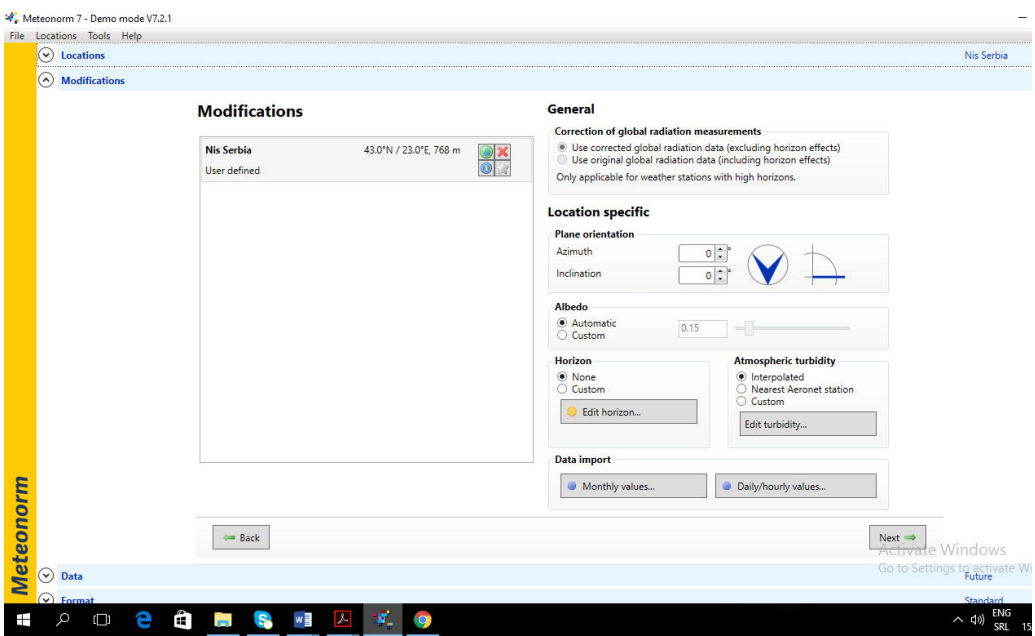

*Slika 42. Prikaz kartice modification sa opcijama za pozicioniranje* 

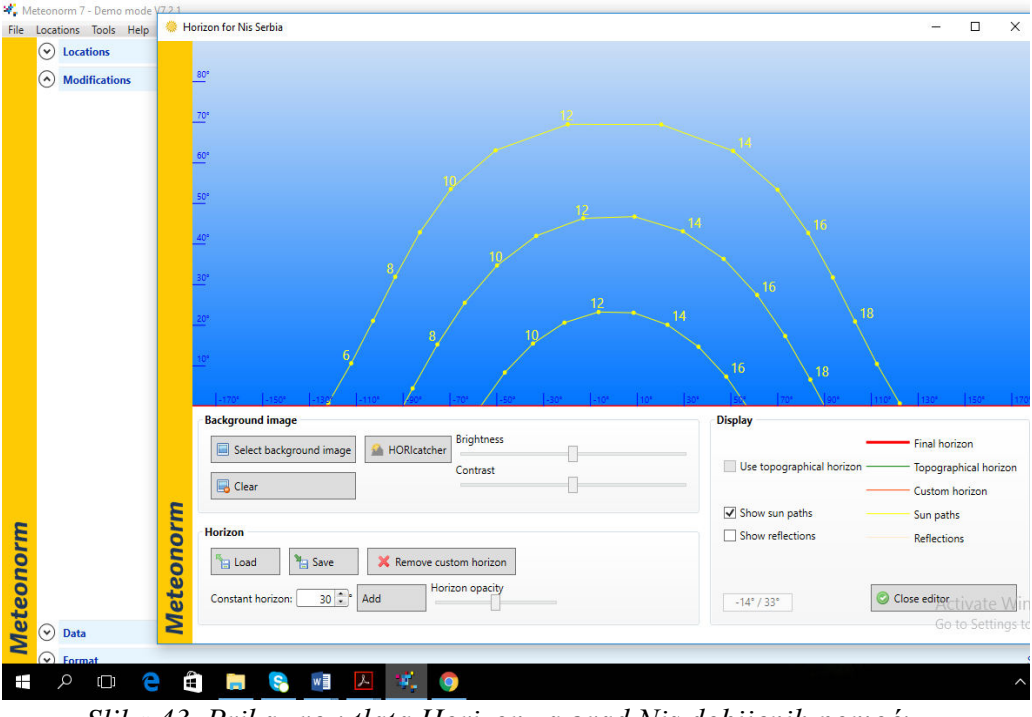

*Slika 43 Prikaz rezutlata Horizon za grad Nis dobijenih pomoću METEONORMA* 

Kada su postavljeni odgvorajući zahtevi, program nas upućuje na detaljnji izobr podataka, tako da nam se kroz prozor ,,data,, pruža mogućnost da preciznije definišemo podatake, o temperaturi u odgvoarajuče periodu, količni zračenja, kao i predikciju za neredni period. Jako je važno ponovo istaći da METONORM svoje podtke je fomirao preko velikog broja baznih stanca, dok se podaci o lokacijama koje se nalaze u , međuprostoru, dobijaju se metodom interpolacije [10].

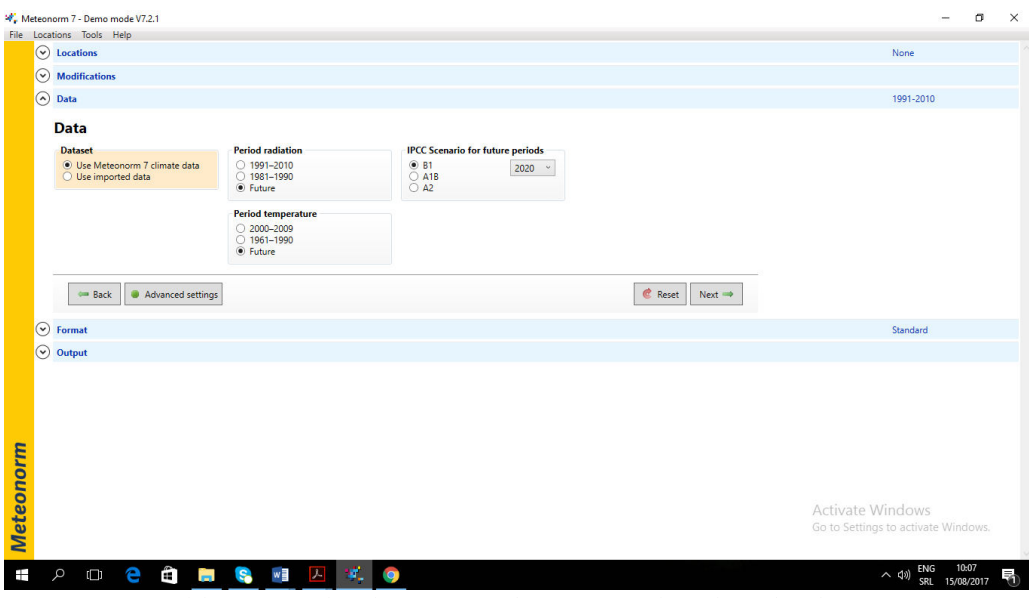

*Slika 44. Prikaz kartice za izbor forme izlaznih podataka* 

U sledećem koraku bira se forma izlaznih rezultata, gde nam se pruža veliki broj opcija, 38 ralziitih formata u kojima se želeni podaci mogu dobiti, počev od opcija metonorm formata, zatim Typical meteorological year (TMY), i sl,koji su kompatibilni za unos u druga programska okruženja i dalju obradu u njima koji su ponuđeni u trećoj koloni (PV). Ono što je bitno nagalsiti da su pomenuti formati zajednički usaglašeni sa svim drugim programima još u razvojonoj fazi, tako da j pitanje kompatibilnoti praktično rešeno.

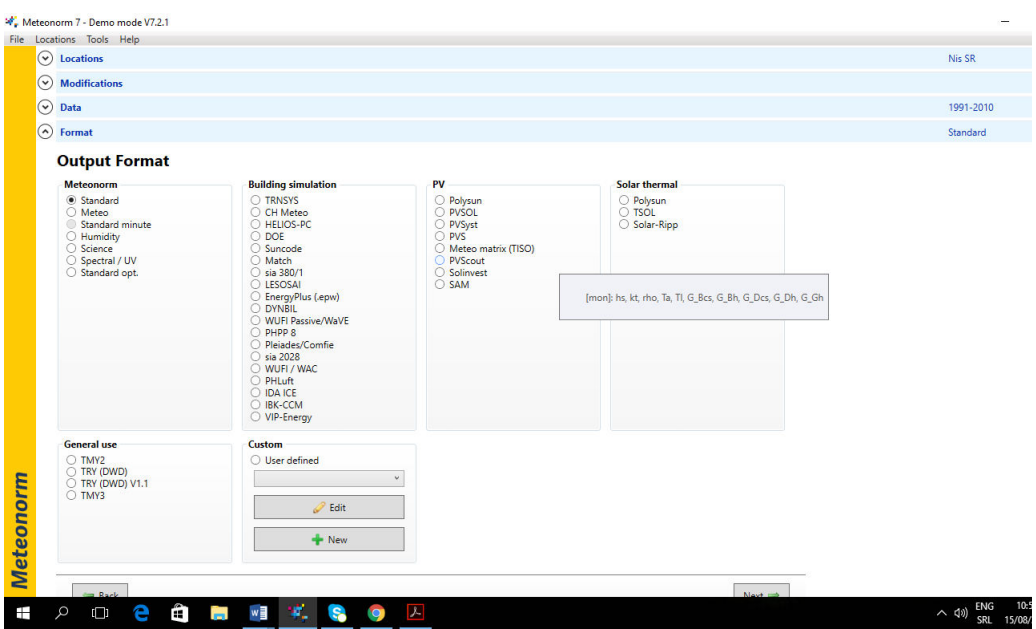

*Slika 45. Prikaz kartice za izbor forme izlaznih podataka koji su kompatibln sa drugim programskim paketima* 

Nakon zavrenog postupka unosa željnih podataka, pokreće se izvršna naredba i dobijaju se željeni rezultati u zadatoj formi.

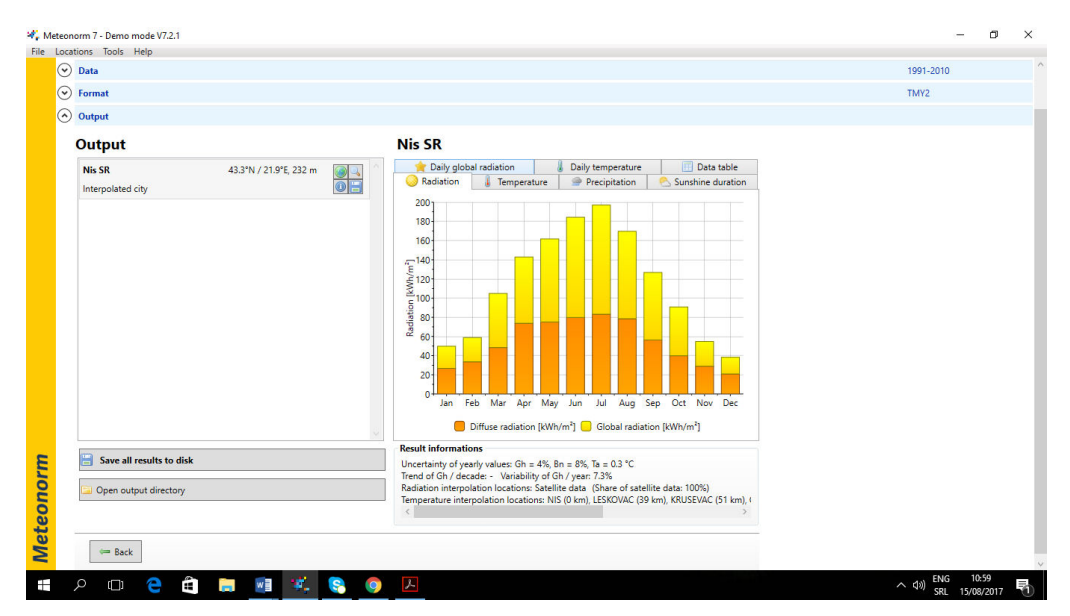

Slika 46 Prikaz rezutlata o količni raspodele sunčeve energije za grad Nis na godišnjem nivou za globalno i dufiziono zračenje

| $\odot$<br>⊙ Output<br><b>Nis SR</b><br><b>Output</b><br>Sunshine duration<br>Radiation<br>Temperature<br>Precipitation<br><b>Nis SR</b><br>43.3°N / 21.9°E, 232 m<br>6H<br>Daily global radiation<br>Daily temperature<br>Data table<br>OH<br>Interpolated city<br>$10 -$<br>$\overline{9}$<br>8<br>Global radiation [kWh/m <sup>3</sup> ]<br>6<br>5<br>z<br>$\overline{\mathbf{3}}$<br>Jan Feb Mar Apr May Jun Jul Aug Sep Oct Nov Dec<br><b>Result informations</b><br>Save all results to disk<br>Uncertainty of yearly values: Gh = 4%, Bn = 8%, Ta = 0.3 °C<br>Trend of Gh / decade: - Variability of Gh / year: 7.3%<br>Radiation interpolation locations: Satellite data (Share of satellite data: 100%)<br>Open output directory<br>Temperature interpolation locations: NIS (0 km), LESKOVAC (39 km), KRUSEVAC (51 km), ( | File Locations Tools Help<br>$\odot$ Data |  | 1991-2010 |
|----------------------------------------------------------------------------------------------------|-------------------------------------------|--|-----------|
|                                                                                                    | Format                                    |  | TMY2      |
|                                                                                                    |                                           |  |           |
|                                                                                                    |                                           |  |           |
|                                                                                                    |                                           |  |           |
|                                                                                                    |                                           |  |           |
|                                                                                                    |                                           |  |           |
|                                                                                                    | Back                                      |  |           |

*Slika 47. Prikaz rezultata o količni raspodele sunčeve energije za grad Nis na dnevnom nivou* 

| File Locations Tools Help                         |                        |                                                                                                    |                        |                                                                |             |                   |               |            |                                                                                                    |           | $\sigma$ |
|---------------------------------------------------|------------------------|----------------------------------------------------------------------------------------------------|------------------------|----------------------------------------------------------------|-------------|-------------------|---------------|------------|----------------------------------------------------------------------------------------------------|-----------|----------|
| $\odot$ Data                                      |                        |                                                                                                    |                        |                                                                |             |                   |               |            |                                                                                                    | 1991-2010 |          |
| $\odot$ Format                                    |                        |                                                                                                    |                        |                                                                |             |                   |               |            |                                                                                                    | TMY2      |          |
| O Output                                          |                        |                                                                                                    |                        |                                                                |             |                   |               |            |                                                                                                    |           |          |
| <b>Output</b>                                     |                        | <b>Nis SR</b>                                                                                                    |                        |                                                                |             |                   |               |            |                                                                                                    |           |          |
| <b>Nis SR</b>                                     | 43.3"N / 21.9"E, 232 m | Radiation                                                                                                    |                        |                                                                | Temperature |                   | Precipitation |            | Sunshine duration                                                                                                    |           |          |
| Interpolated city                                 | $\frac{1}{\sqrt{2}}$   |                                                                                                    | Daily global radiation |                                                                |             | Daily temperature |               |            | Data table                                                                                                    |           |          |
|                                                   |                        |                                                                                                    | Gh                     | Dh<br>kWh/m <sup>2</sup> kWh/m <sup>2</sup> kWh/m <sup>2</sup> | <b>Bn</b>   | Ta<br>*c          | Td<br>*C      | FF<br>m/s  |                                                                                                    |           |          |
|                                                   |                        | January                                                                                                    | 50                     | 27                                                             | 70          | 0.5               | $-2.8$        | 2.3        |                                                                                                    |           |          |
|                                                   |                        | February                                                                                                    | 59                     | 34                                                             | 62          | 2.5               | $-2$          | 2.5        |                                                                                                    |           |          |
|                                                   |                        | March                                                                                                    | 105                    | 48                                                             | 109         | 7.6               | 1.2           | 2.8        |                                                                                                    |           |          |
|                                                   |                        | April                                                                                                    | 143                    | 74                                                             | 115         | 12.3              | 5.1           | 2.6        |                                                                                                    |           |          |
|                                                   |                        | May                                                                                                    | 162                    | 75                                                             | 132         | 17.4              | 10.2          | 23         |                                                                                                    |           |          |
|                                                   |                        | June                                                                                                    | 184                    | 80                                                             | 163         | 20.5              | 12.9          | 2.2        |                                                                                                    |           |          |
|                                                   |                        | July                                                                                                    | 197                    | 83                                                             | 175         | 22.6              | 14            | 2.2        |                                                                                                    |           |          |
|                                                   |                        | August                                                                                                    | 170                    | 79                                                             | 143         | 22.5              | 14.1          | 2.2        |                                                                                                    |           |          |
|                                                   |                        | September 127                                                                                                    |                        | 56                                                             | 124         | 16.9              | 10.6          | 2.1        |                                                                                                    |           |          |
|                                                   |                        | October<br>November 55                                                                                                    | 91                     | 40<br>29                                                       | 112<br>72   | 12.6<br>7         | 7.8<br>2.9    | 2.1<br>2.2 |                                                                                                    |           |          |
|                                                   |                        | December 38                                                                                                    |                        | 21                                                             | 57          | 2.1               | $-1.2$        | 2.6        |                                                                                                    |           |          |
|                                                   |                        | Year                                                                                                    | 1377                   | 645                                                            | 1336        | 12                | 6.1           | 2.3        |                                                                                                    |           |          |
|                                                   |                        |                                                                                                    |                        |                                                                |             |                   |               |            |                                                                                                    |           |          |
| Save all results to disk<br>Open output directory |                        | <b>Result informations</b><br>Uncertainty of yearly values: $Gh = 4\%$ , $Bn = 8\%$ , Ta = 0.3 °C.<br>Trend of Gh / decade: - Variability of Gh / year: 7.3%<br>$\hat{<}$ |                        |                                                                |             |                   |               |            | Radiation interpolation locations: Satellite data (Share of satellite data: 100%)<br>Temperature interpolation locations: NIS (0 km), LESKOVAC (39 km), KRUSEVAC (51 km), ( |           |          |

*Slika 48 Prikaz tabelarnih rezultata dobijenih programa METEONORM* 

| File Locations Tools Help<br>$\odot$ Data                                |                                                                                                    | $\sigma$<br>1991-2010 |
|--------------------------------------------------------------------------|----------------------------------------------------------------------------------------------------|-----------------------|
| $\odot$<br>Format                                                        |                                                                                                    | TMY2                  |
| O Output                                                                 |                                                                                                    |                       |
| <b>Output</b>                                                            | <b>Nis SR</b>                                                                                                    |                       |
| <b>Nis SR</b><br>43.3°N / 21.9°E, 232 m<br>89<br>08<br>Interpolated city | Daily global radiation<br>Daily temperature<br>Data table<br>Sunshine duration<br>Radiation<br>Temperature<br><b>Precipitation</b><br>16 <sup>°</sup><br>14<br>12<br>Ξ<br>Sunshine duration $\frac{1}{\sqrt{2}}$<br>$\Omega$<br>Feb Mar Apr May Jun Jul Aug Sep Oct Nov Dec<br>Jan<br>Sunshine duration [h] Astronomical sunshine duration [h] |                       |

Slika 49 Prikaz podataka o dužini trajanja sunčanih perioda za grad Niš na

godišnjem nivou

# 7. ZADACI ZA VEŽBU SA PRIEMERIMA

 $\sqrt{2}$ 

**Primer 1**. Proračunati optimalni ugao nagiba za južno okrenut fotonaponski modul u grad Niš (N 43,2°) 1. Januar, 1 april, 1 jul, 1 decembar u solarno podne. Korstiti tabelu 2.1

| 1 Januar | $n=1$     | 1 Jul      | $n = 182$ |
|----------|-----------|------------|-----------|
|          | $n = 32$  | 1 Avgust   | $n = 213$ |
| Februar  |           |            |           |
| 1 Mart   | $n=60$    |            | $n = 244$ |
|          |           | Septembar  |           |
| 1 April  | $n=91$    | 1 Oktobar  | $n = 274$ |
| 1 Maj    | $n = 121$ | 1 Novembar | $n=305$   |
| 1 Jun    | $n=152$   | 1 Decembar | $n = 335$ |

Tabela 2.1.

Ugao formiran između ravni ekvatora i linije povučene iz centra sunca do centra zemlje zove se solarna deklinacija δ i njena vrednost varira ±23.45 Za prolećnu ravnodnevnicu n=81.

Primer za 1 januar.

$$
\delta = 23.45 \sin(\frac{360}{365}(n-81)) = 23.45 \sin(\frac{360}{365}(1-81)) = -23.11^{\circ}
$$

Ugao β *N*  koji definiše visinu sunca u podne u Nišu (N 43,2°) 1. januara je

$$
\beta_N = 90^\circ - 43.2^\circ - 23.11^\circ = 23.69^\circ
$$

Optimalni ugao, odnosno ugao nagiba pri kojem su sunčevi zraci vertikalni na modul u podne je:

$$
\beta_N = 90^\circ - 23.69^\circ = 66.31^\circ
$$

**Primer 2.** Odredtit vrednosti altitudnog β *N*  i azimutnog ugla φ *S*  **za** period od 15-30 aprila na lokaciji grada Niša čija geografska širina je L=43.2<sup>°</sup>. Korstiti tabelu 2.1.

Uputstvo

U toku dana sunčevi zraci padaju pod različitim uglom na solarni modul. Ugao pod kojim će padati direktno solarno zračenje na površinu modula je definisan sa altitudnim uglom  $β_{N}^{\phantom{\dag}}$ i azimutom φ $_{S}^{\phantom{\dag}}$ 

Ovi uglovi se mogu izračunati sledećim formulama

$$
sin\beta = \cos\text{L}\cos\delta\sin\text{H} + \sin\text{L}\sin\delta
$$

$$
sin\Phi = \frac{cos\delta \sin H}{cos\beta}
$$

Gde su *L* geografska širina, δ solarna deklinacija i *H* satni ugao koji se može sračunati prema izrazu:

$$
H = \left(\frac{15^{\circ}}{\check{c}as}\right)
$$

**Primer 3**. Proračunati direktnu komponentu solarnog zračenja za solarni modul postavljen normalno na upadno zračenje pri vedrom danu 14 jul na lokaciji u grad Niš  $(N 43,2)^0$ 

Ekstraterestričke iradijacije *I 0*  za zadati dan u godini izračunava se kao

$$
I_0 = 1377(1 + 0.034 \cos \frac{360n}{365})
$$

Procena iradijacije na zemljinoj površini računa se pomoću Bouquer-Lambertovog zakona:

$$
I_B = Ae^{-KM}
$$

*I B*  – energija Sunčevog zračenja koja u jedinici vremena pada normalno na

kvadratni metar površine Zemlje;

*A* – fluks ekstraterestričnog zračenja koji uđe u atmosferu;

*k* – koeficijent atenuacije sunčevog zračenja u Zemljinoj atmosferi (optička dubina);

*M* – optička vazdušna masa.

14 jul je 194+-ti dan u godini.

$$
A = 1160 + 75 \sin(\frac{360}{365}(n - 275)) = 1160 + 75 \sin(\frac{360}{365}(194 - 275))
$$

$$
= 1086W/m2
$$

$$
k = 0.174 + 00.35 \sin(\frac{360}{365}(n - 100))
$$
  
= 0.174 + 0.035 \sin(\frac{360}{365}(n - 100)) = 0.20

Solarna dekilnacija za 14 jul

$$
\sin \beta_N = 23.45 \sin(\frac{360}{365}(194-81)) = 21.82^\circ
$$

Altitutdni ugao

$$
\beta_N = 90^\circ - L + \delta = 90^\circ - 43.2^\circ + 21.82^\circ = 68.62^\circ
$$

Optička masa vazduha

$$
M = \frac{1}{\sin \beta_N} = \frac{1}{\sin 68.62^\circ} = 1.075
$$

Energija Sunčevog zračenja koja u jedinici vremena pada normalno na jedinicu površine Zemlje za zadatu lokaciju

$$
I_B = Ae^{-kM} = 1086e^{-0.2*1.075}
$$

### **ZADACI ZA VEŽBU.**

**Zadatak 1.** Odredtiti vrednost koeficijenta M za lokaciju grada Kragujevca za 1 januar, 1 februar. 1 mart i 1 april.

**Zadatak 2.** Odredtit vrednost altitudnog i azimutnog ugla za Grad Beograd, Grad Nis, Grad Warsawa i grad Oslo za 15 januar, 15 jul i 15 oktobar. Uporediti dobijene rezultate.

**Zadatak 3. Odrediti vrednosti** fluks ekstraterestričnog zračenja koji uđe u atmosferu; ako I vrednsot *k* – koeficijent atenuacije sunčevog zračenja u Zemljinoj atmosferi (optička dubina) pre vedrom danu za 21 jun za grad Suboticu.

**Zadatak 4** Izvršiti komparativnu analizu direktne komponente solarnog zračenja za solarni modul postavljen normalno na upadno zračenje pri vedrom danu 21. Jun za Grad Beograd, Grad Nis, Grad London i grad Malme

**Zadatak 5** Izvršiti komparativnu analizu srednjih vrednosti odnosa komponenti difuzionog i ukupnog zračenja, koje pada na lokacije grada Niša, Grada Novog Sada i Grada Vranja, na mesečnom nivou pod optimlanim ulgom. Koristiti prgramski Paket PV GIS. Dobijene vrednosti predstaviti grafički i odredti trend line za svaki slučaj ponaosob.

**Zadatak 6.** Analizirati vrednosti ukupnog zračenja na dnevnom nivou kjoje pada na monokristlani Si panel fiksno pozicioniran pod optimlanim ulgom za lokaciju grada Vranja. Za maet , maj, jun i avgust mesec u zavisnosti od vrednosti dnevnih temperatura.

**Zadatak 7.** Proračunati ukupnu solarnu iradijaciju (direktnu + difuzionu + reflektrovanu) koja pada na solarni modul orjentisan jugoistočno 27 0 (u odnosu na jug) u gradu Kraljevu. Modul je fiksiran pod nagibnim uglom 34°,

**PRIMER 4.** Solarna ćelija generiše struju I<sub>cs</sub> 35mA/cm<sup>2</sup>, dok je gustina struje zasićenja Jo= 1.95A/m<sup>2</sup>.Odrediti V<sub>oc</sub>, faktor ispunjenosti i faktor efikasnosti solarne ćelije. Poznato je:

$$
V_{oc} = \frac{kT}{e} \ln\left(\frac{J_{cs}}{J_0} + 1\right) = 0.0258V \ln\left(\frac{350A m^{-2}}{1.95 10^{-9} A m^{-2}} + 1\right) = 0.67V
$$

$$
v_{oc} = \frac{V_{oc}}{\frac{kT}{e}} = \frac{0.67V}{0.0258V} = 26.8V
$$

$$
FF = \frac{v_{oc} - \ln(v_{oc} + 0.72)}{v_{oc} + 1} = 0.84
$$

$$
\eta = \frac{J_{sc} V_{oc} FF}{P_{in}} = 19.7\%
$$

#### **PRIMER 5**

Odredtit napon otvorenog kola pri iradijaicji 1kW/m 2 ako je aktivna površina ćelije 150cm<sup>2</sup> a struja kratkog spoja ćelije 42mA/cm<sup>2</sup> na radnoj temperaturi od 25C a vrednsot inverzne struje zaisćenja iznosi  $I_0=10^{-12}$  A/cm<sup>2</sup>

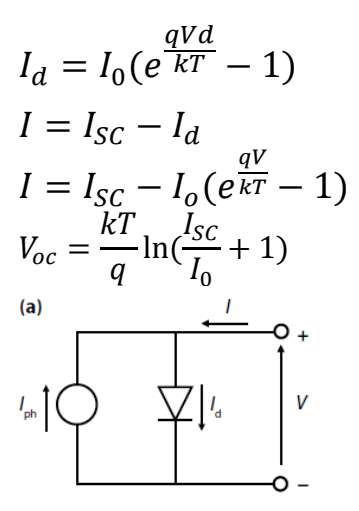

$$
I_0 = 10^{-12} \frac{A}{cm^2} 150 \text{cm}^2 = 1.5 \times 10^{-10} \text{A}
$$
  
Struja kratkog spoja ćelije se dobija kada je  
napon na izlaznim krajevima ćelije jednak  
nulli. Ukoliko se u početni obrazac stavi  
 $V=0$ , dobiće se da je struja kratkog spoja  
ćelije jednaka fotostruji  $I_{SC}$ .  
 $I_0 = 0.042 \frac{A}{cm^2} 150 \text{cm}^2 = 6.34$ 

$$
I_{sc} = 0.042 \frac{A}{cm^2} 150 cm^2 = 6.3A
$$

$$
V_{oc} = \frac{kT}{q} \ln(\frac{Isc}{I_o} + 1) = 0.63eV
$$

**Primer 6.** PV modul je sastavljen od 48 identičnih solarnih ćelija koje su povezane na red.. Ekvivalentna paralelna otpornost svake od ćelija je *R p* =6,6 Ω i ekvivalentna redna otpornost *R S* =0,005 Ω. Vrednosti struje zaisćenja I inverzne struje zasićenja su *I*<sub>sc</sub> = 3,4 A, *I*<sub>0</sub> = 6⋅10<sup>-10</sup> A. PV modul napaja potrošač i pri iradijaciji od 1 kW/m<sup>2</sup> struja na priključcima modula je I=2,17 A, a napon V=19,41 V. Odredtit napon, struju i snagu ovog modula ako je napon na p-n spoju svake ćelije 0,5 V. Definisati karakteristične veličine analiziranog fotonaponskog modula i definisati tačku maksimalne snage.

$$
I = I_{sc} - I_o \left( e^{\frac{q(V + IR_s}{kT}} - 1 \right) - \left( \frac{V + IR_s}{R_p} \right)
$$

Za naš slučaj pri temperaturi 25C važiće

$$
I = I_{sc} - I_o \left( e^{\frac{38.9(V + IR_s)}{kT}} - 1 \right) - \left( \frac{V + IR_s}{R_p} \right)
$$

$$
I = I_{SC} - I_o (e^{38.9V_d} - 1) - \frac{V_d}{R_p}
$$

$$
V = V_d - IR_s
$$

Odnosno za napon modula važiće

$$
V_t = n(V_d - IR_s)
$$

To znači da zamenom datih vrednosti dobijamo

$$
I = I_{SC} - I_0(e^{38.9V_d} - 1) = 3,16A
$$

Odnosno za Vt imamo

$$
V_t = 48(0.5 - 3.16x0.001) = 23.84A
$$

Snaga ovog sistema u ovom slučaju biće

$$
P = V_t I = 23.84 * 3.16 = 75.36W
$$

#### **PRIMER 7.**

PV modul je sastavljen od 48 identičnih solarnih ćelija koje su povezane na red.. Ekvivalentna paralelna otpornost svake od ćelija je *R*<sub>*p*</sub>=5 Ω i ekvivalentna redna otpornost *R*<sub>*S*</sub>=0,001 Ω. PV modul napaja potrošač i pri energiji sunčevog zračenja račenju od 1 kW/m<sup>2</sup> struja na priključcima modula je I=2,10 A, a napon V=18,78 V.

Ako se jedna od 48 solarnih ćelija koje čine modul zakloni odrediti:

a) Napon i snagu na priključcima modula;

b) Pad napona na ćeliji koja je zaklonjena;

c) Disipaciju snage na solarnoj ćeliji koja je zaklonjena.

Rešenje: U slučaju pojave sneke na ćeiljama fotonaponskog modula jasno je da dolai do pada napona, odnosno do pada snage modula. Napon modula biće manji za iznos pada napona koji se javlja na otpronosti zasencene diode.

$$
V_s = V_{n-1} - I(R_p + R_s) = \left(\frac{n-1}{n}\right)V - I(R_p + R_s)
$$
  
\n
$$
\Delta V = V - Vs = V - \left(1 - \frac{1}{n}\right)V - I(R_p + R_s)
$$
  
\n
$$
\Delta V \cong \frac{V}{n} + IR_p
$$

Odavde

$$
\Delta V \cong \frac{V}{n} + IR_p = \frac{18.78}{48} + 2.1 * 5 = 10.89A
$$

Napon na priključku modula

$$
V_s = V * \Delta V = 18.78 - 10.89 = 7,89V
$$

Snaga modula u ovom slučaju iznosi

$$
P = UI = 7.89x2.1 = 16.59 W
$$

Napon zasnečene ćelije iznosi

$$
V_s = I(R_p + R_s) = 2.1(5 + 0.001) = 10.5V
$$

Disipacija snage ćelije iznosi

$$
P = V_s I = 10.5 * 2.1 = 22.5W
$$

#### **ZADATAK 8.**

PV modul je sastavljen od 24 identičnih solarnih ćelija koje su povezane na paralelno Ekvivalentna paralelna otpornost svake od ćelija je *R p* =5 Ω i ekvivalentna redna otpornost *R*<sub>*S*</sub>=0,001Ω. Vrednosti struje zaisćenja I inverzne struje zasićenja su  $I_{SC}$ =3,4 A,  $I_0$ =6⋅10<sup>-10</sup>A. PV modul napaja potrošač i pri iradijaciji od 1 kW/m  $\frac{2}{3}$ struja na priključcima modula je I=2 A, a napon V=18,78V. Odredtit napon, struju i snagu ovog modula ako je napon na p-n spoju svake ćelije 0,7 V.

#### **ZADATAK 9**

PV modul je sastavljen od 24 dentičnih solarnih ćelija koje su povezane na red.. Ekvivalentna paralelna otpornost svake od ćelija je *R p* =5 Ω i ekvivalentna redna otpornost *R S* =0,001 Ω. PV modul napaja potrošač i pri energiji sunčevog zračenja račenju od 1 kW/m 2 struja na priključcima modula je I=2,10 A, a napon V=18,78 V.

Ako se dve redno vezena ćelije od 24 koje čine modul zakloni odrediti: Disipaciju snage na zaklonjenim ćelijama

**ZADATAK 10.** Proračunati maksimalnu snagu na DC priključcima solarnog modula 150 W BP2150S pri solarnoj iradijaciji od 1000 W/m<sup>2</sup>i ambijentalnoj temperaturi od 25 0 C. Temperatura modula pri normalnim uslovima 434C

9. LABORATORIJSKE VEZBE

## **VEZBA 1. ANALIZA SPEKTRA ZRAČENJA CRNOG TELA**

Analizirati grafike spectra zračenja po površini crnog tela za zemlju za temperature 1OC 15 C 20C 25C u okviru mat lab okruženja. Iscrtati grafike zračenja, I za različite temperature Crnog tela odrediti maksimlnu snagu zračenje po jedinici površine Crnog Tela. Odredtit talasnu duđinu pri kojoj j emaksimlana snaga postignuta.

Za različite temperature crnog tela (u okviru tabele 1) odrediti maksimalnu snaguzračenja po jedinici površine kao i talasne dužine pri kojima je ona ostvarena i te rezultate upisati

#### **Matlab kod:**

talasnaduzina =  $0.01:0.01:5.0$ ; % opseg talasnih duzina u mikrometrima  $T = 5000$ ; % temperatura u stepenima kelvina

E = 3.742./ ((talasnaduzina.^5).\*(exp(1.439e4./( talasnaduzina \*T))-1)) ; % daje rezultat u

W/m2/um x 1e8

plot(talasnaduzina,E);

xlabel(' talasna duzina (\mum)'); % dodavanje oznaka osa i naziva grafika ylabel('snaga zracenja (W/m^2/\mum) x 10^8');

title('Spektar zracenja crnog tela');

legend(sprintf( $T = \%$ .0f K',T));

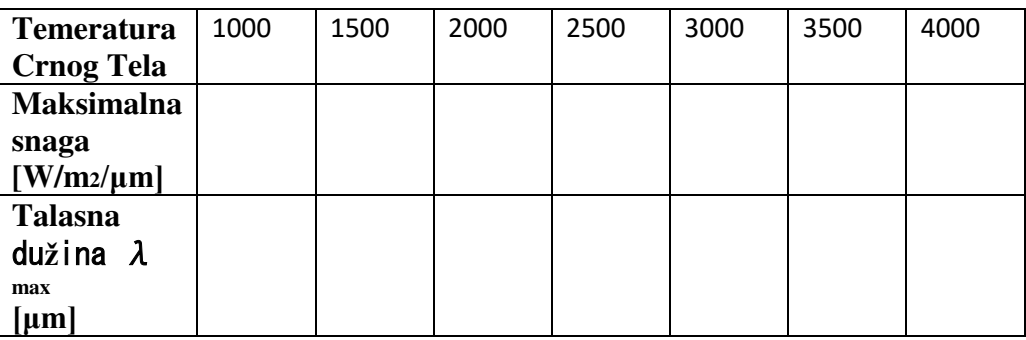

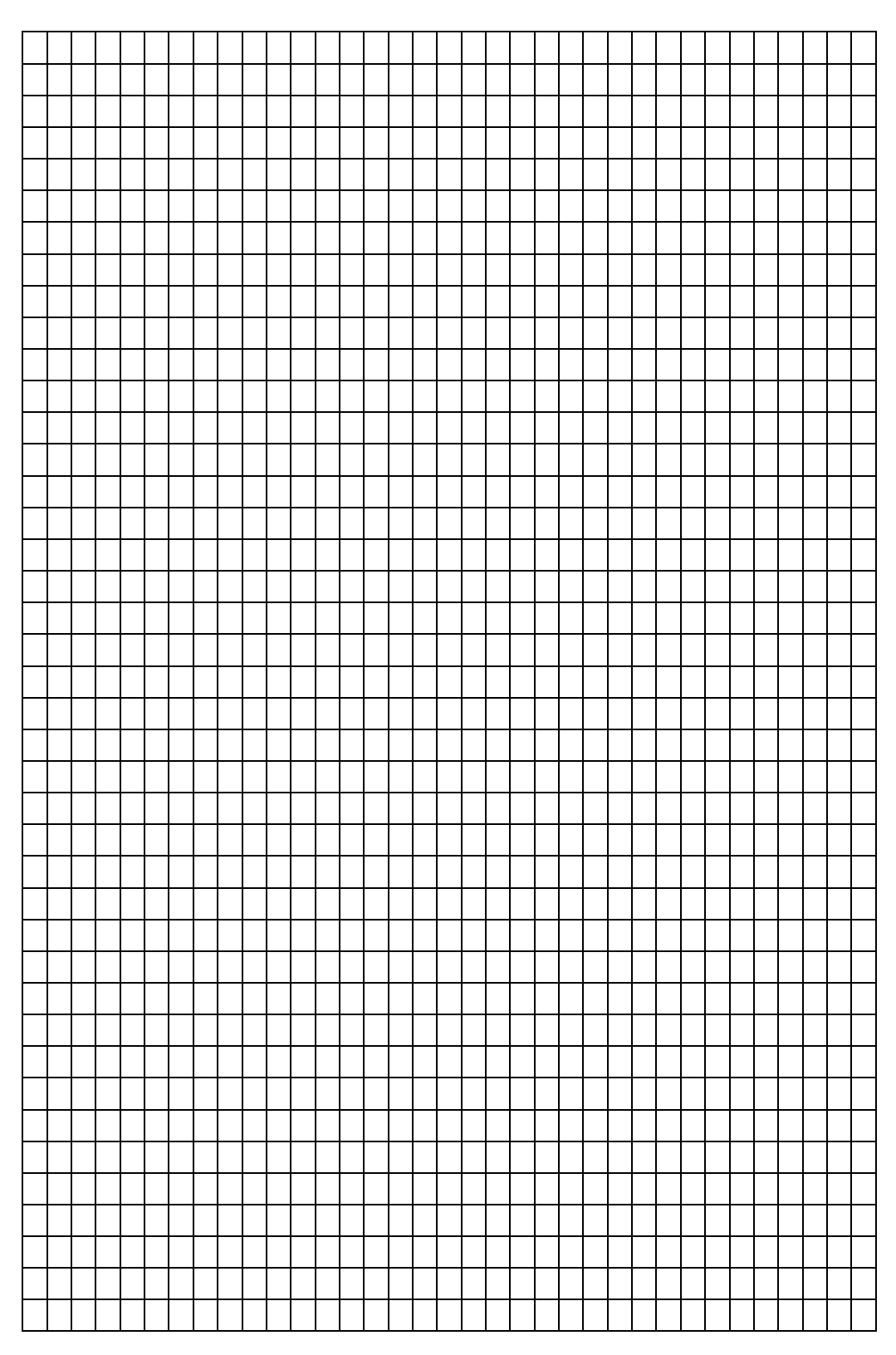
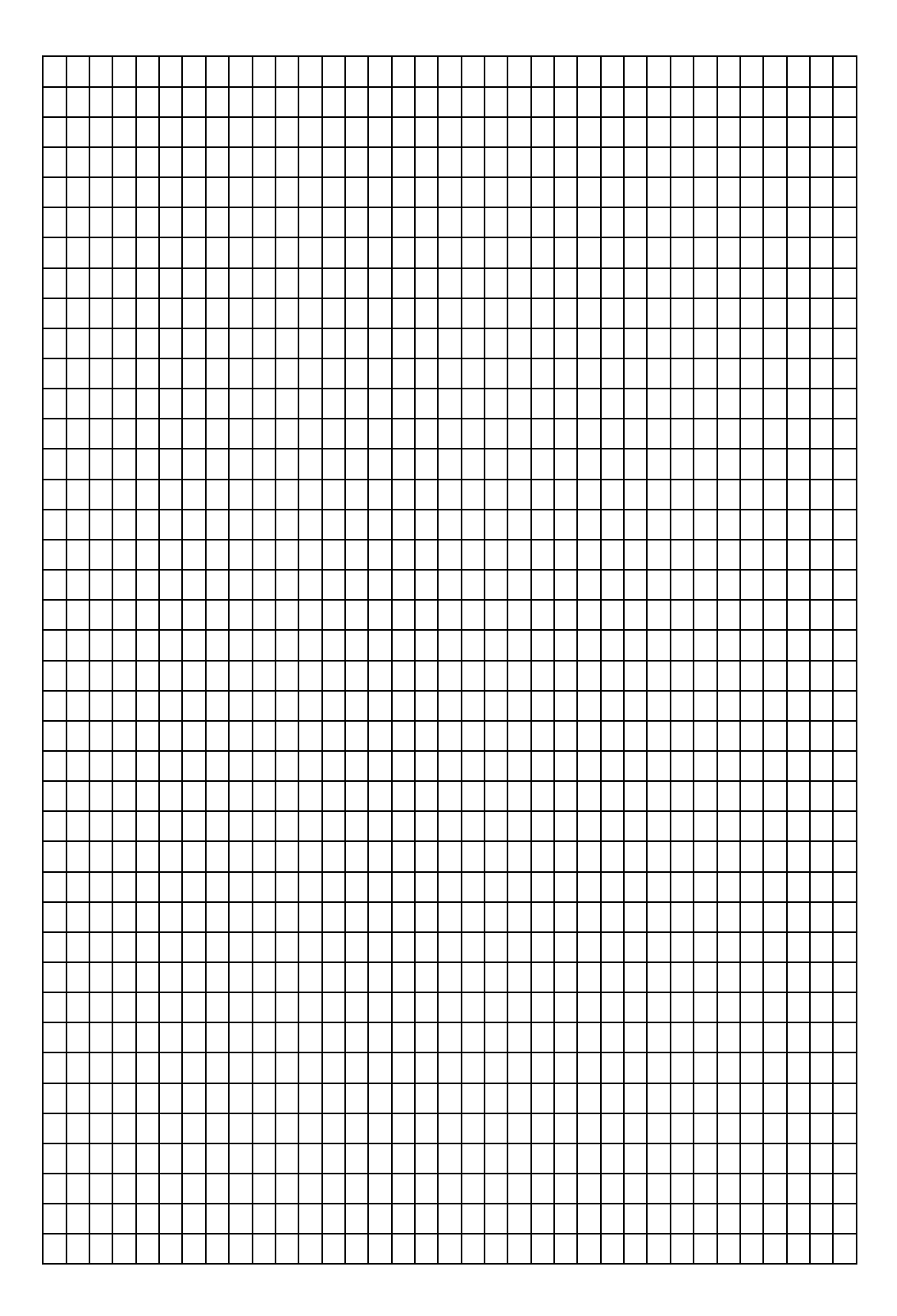

VEZBA 2 PARAĆENJE KARAKTRERiSTIKA FOTONAPONSKOG MODULA U ZAVISNSOTI OD INTEZITETA I UGLA UPADNOG ZRAČENJA

Analizirati promene inteziteta napona i struje Solarnog panela u zavisnosti od inteziteta i ugla upadnog zračenja.

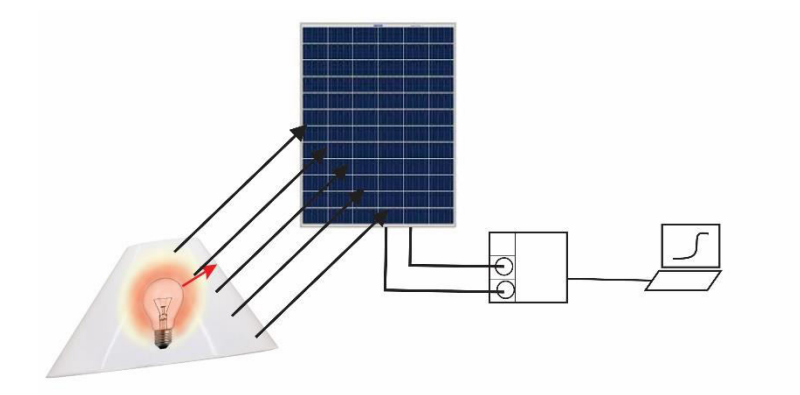

Slika 50. Analizirati promene inteziteta napona i struje Solarnog panela u zavisnosti od inteziteta i ugla upadnog zračenja.

1. Priključiti komponenete kao slici 50 .

2. Postaviti lampu na 50 cm od solarnog panela (ukoliko se koristi lampa od 60 W potrebno

rastojanje je 20 cm).

3. Izabrati "Live module" u programu.

4. Uključiti lampu.

5. Ručno menjati upadni ugao svetlosti na solarni panel dok se ne postigne maksimalninapon otvorenog kola na grafiku. Pri tome, obezbediti da udaljenost od solarnog panela uvek bude ista. Osigurati da je podloga lampe uvek u istom položaju

6. Prebaciti na režim "Solar module" u programu.

7. Ili: a) Snimiti "Automatic characteristic curve" ili b) Postepeno povećavati ciljanu struju i

snimati odgovarajuće vrednosti pomoću "Read measurement" dugmeta.

8. Na kraju sačuvati merenja pomoću "Save measurement" dugmeta.

- 9. Postaviti lampu na 50 cm od solarnog panela.
- 10. Podesiti ugao iradijacije (zračenja) na 90°.
- 11. Zabeležiti vrednosti za izmereno rastojanje, solarni napon i solarnu struju.

12. Povećavati udaljenost lampe od solarnog panela dok se ne dostigne minimalni solarni napon, zatim zabeležiti izmereno rastojanje, solarni napon i solarnu struju za različite udaljenosti.

13. Dobijene vrednsoti predstaviti grafički

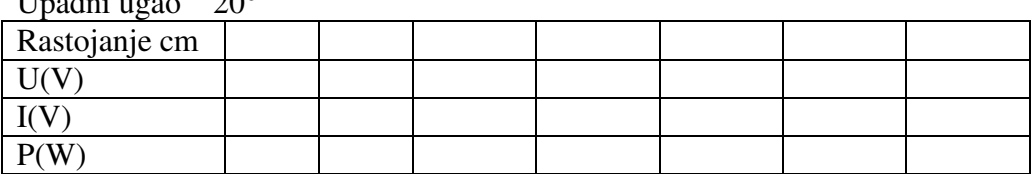

Upadni ugao  $20^\circ$ 

Upadni ugao 35°

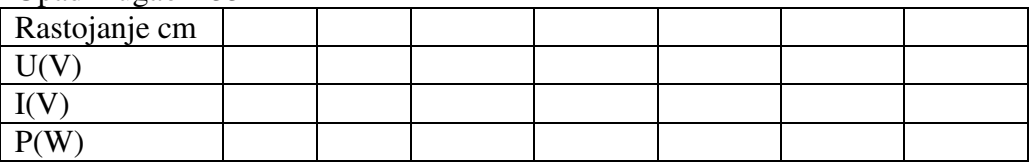

#### Upadni ugao 60°

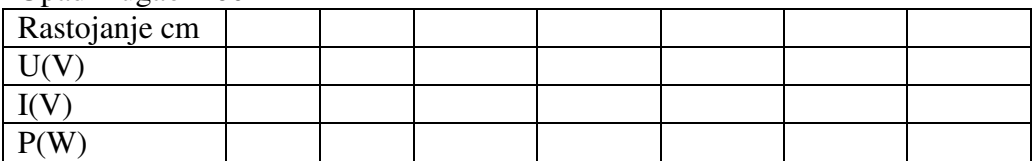

Upadni ugao 90°

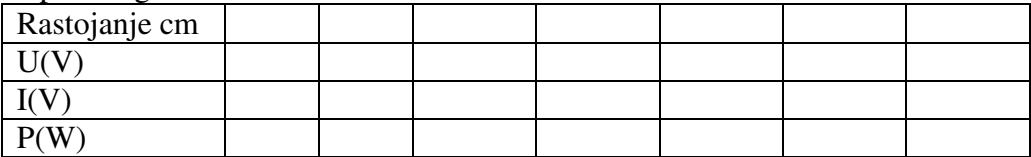

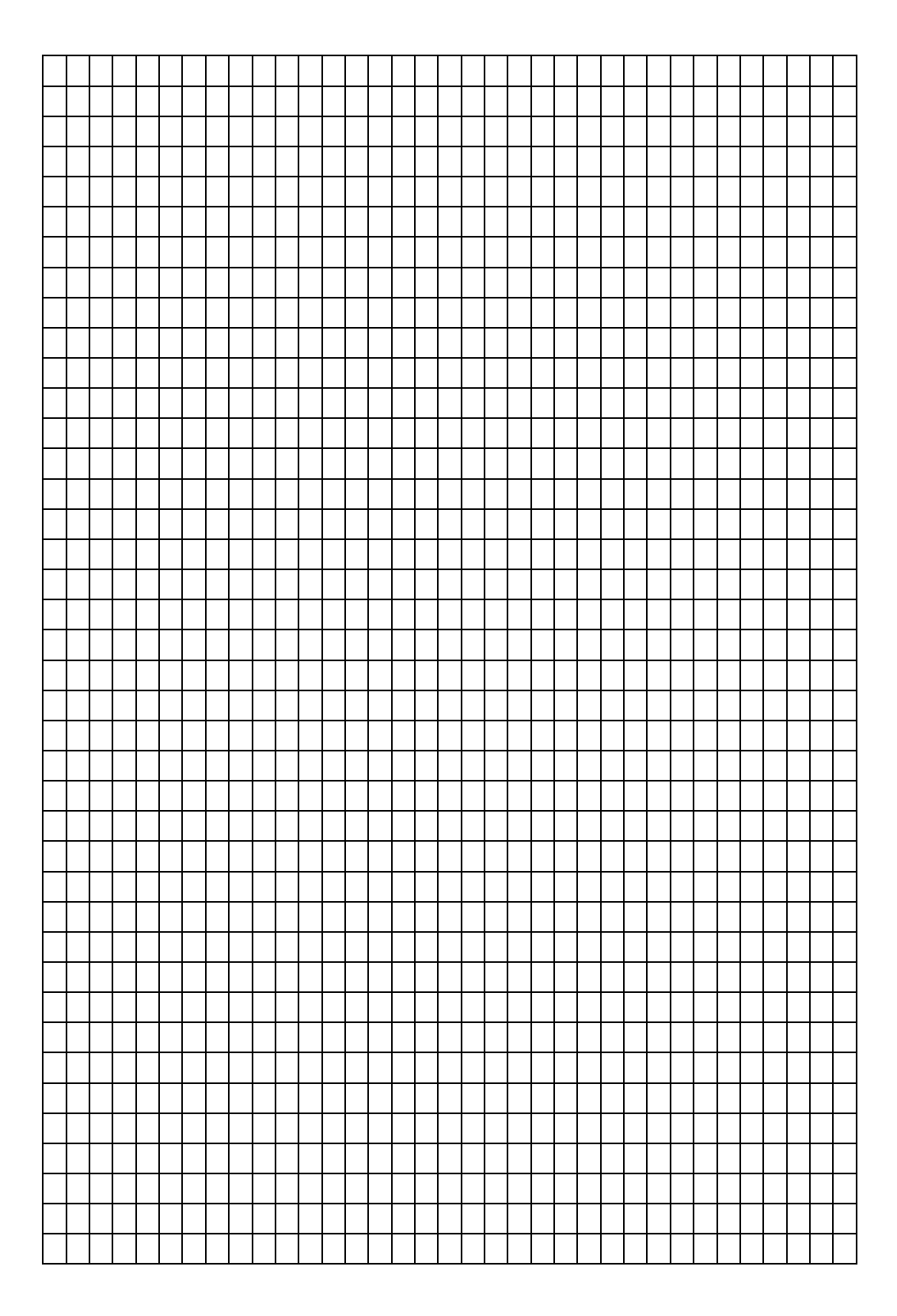

## VEZBA 3 REDNA VEZA SOLARNIH ĆELIJA

Analizirati karateristike redne veze solarnih ćelija na primeru postavke sa slike

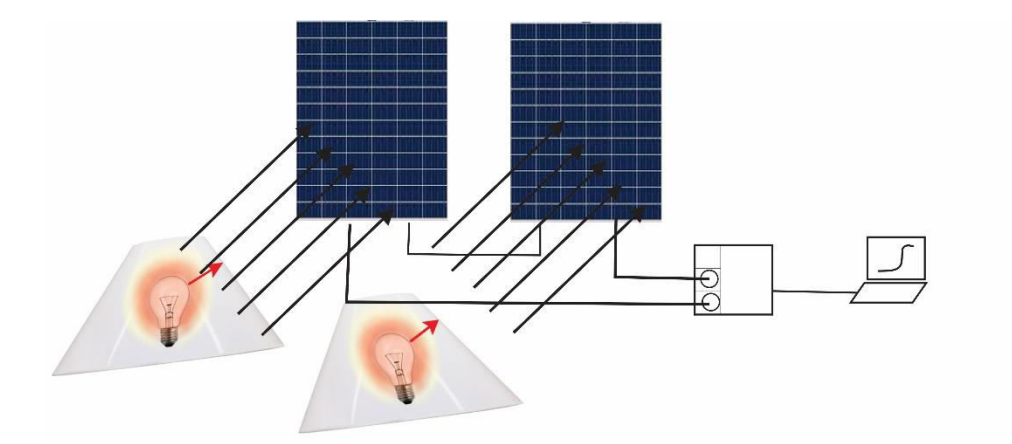

Slika 51 Analizirati karateristike redne veze solarnih ćelija

- 1. Postaviti eksperiment kao što je prikazano na slici 11.
- 2. Postaviti lampu na 50 cm od solarnog panela.
- 3. Izabrati "Live module" u programu.
- 4. Uključiti lampu.

5. Ručno menjati upadni ugao svetlosti na solarni panel dok se ne postigne maksimalni solarni napon na grafiku (oko 2.2 V).

6. Izabrati "Solar module" režim u programu.

- 7. Izabrati A "Automatic characteristic curve". Krive prikazane su:
- $I = I(U)$
- $\bullet$  *P* = *P*(*U*)
- 8. Podesiti upadni ugao na 34°
- 9. Izabrati A "Automatic characteristic curve". Krive prikazane su:
- $I = I(U)$
- $\bullet$  *P* = *P*(*U*)

10 Dobijene rezultate prikazati grafički i medjusobno ih uporediti

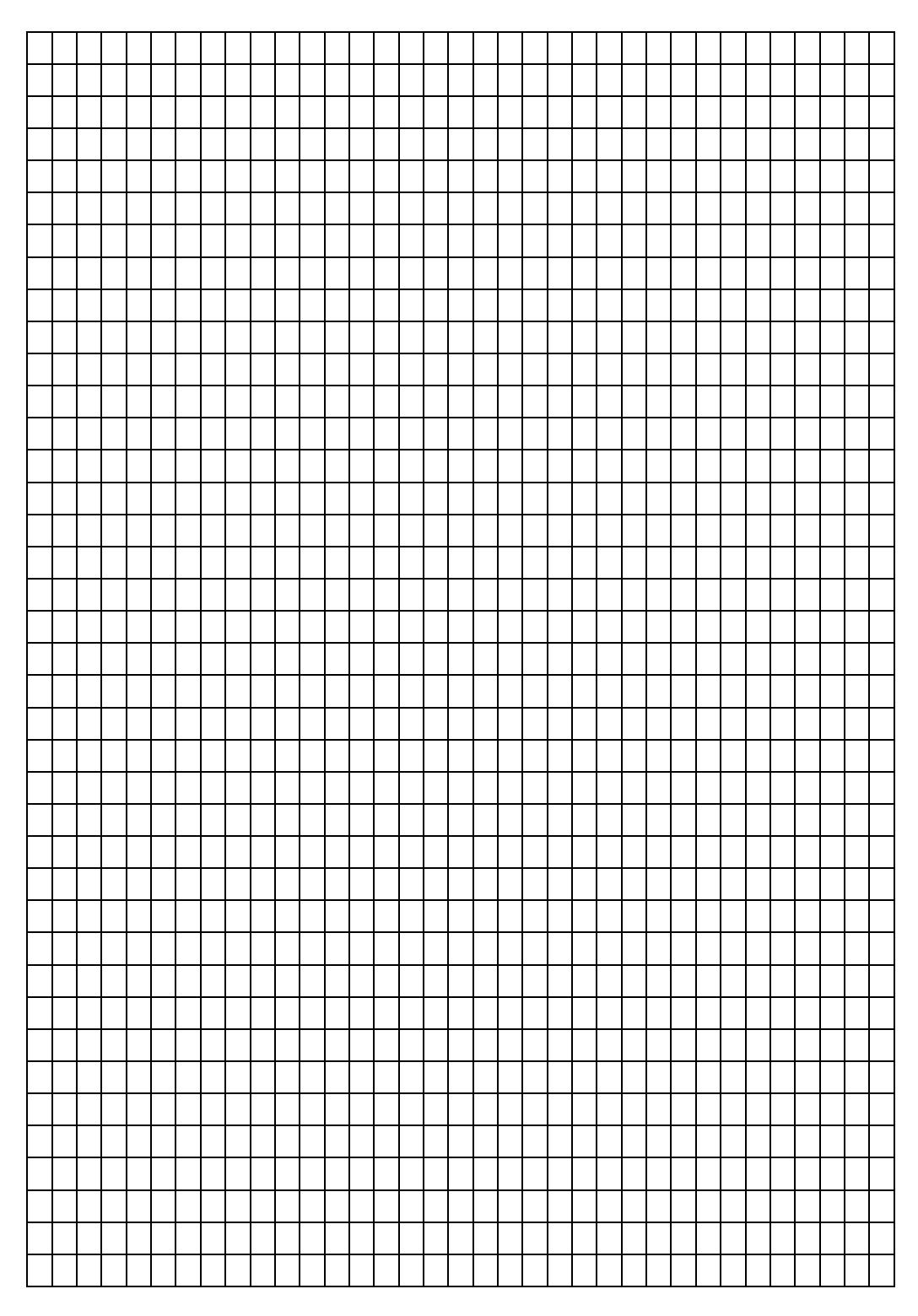

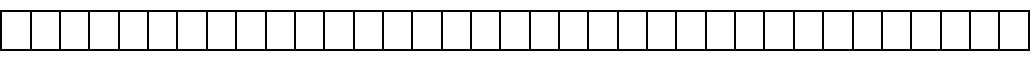

### **VEZBA 4. PARALELENA VEZA SOLARNIH ĆELIJA**

Analizirati karateristike paralelene veze solarnih ćelija na primeru postavke sa slike

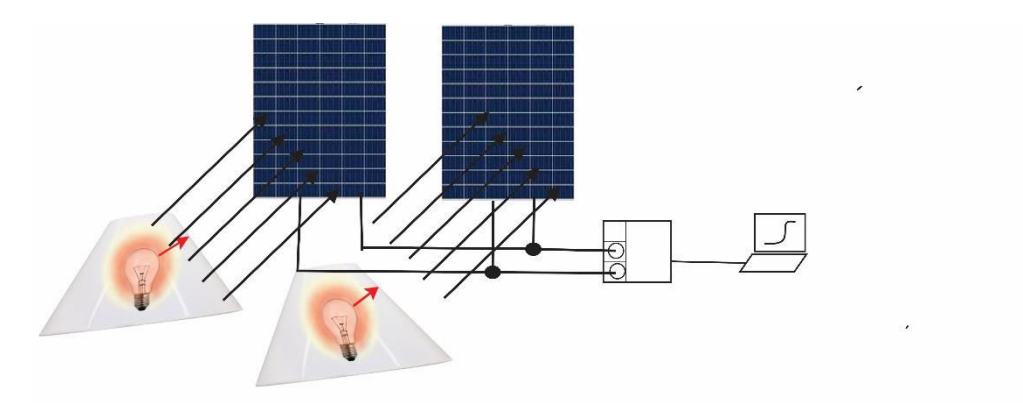

Slika 52. Analizirati karateristike redne veze solarnih ćelija

- 1. Postaviti eksperiment kao što je prikazano na slici 11.
- 2. Postaviti lampu na 50 cm od solarnog panela.
- 3. Izabrati "Live module" u programu.
- 4. Uključiti lampu.

5. Ručno menjati upadni ugao svetlosti na solarni panel dok se ne postigne maksimalni solarni napon na grafiku (oko 2.2 V).

6. Izabrati "Solar module" režim u programu.

7. Izabrati A "Automatic characteristic curve". Krive prikazane su:

- $I = I(U)$
- $P = P(U)$
- 8. Podesiti upadni ugao na 34°
- 9. Izabrati A "Automatic characteristic curve". Krive prikazane su:
- $I = I(U)$
- $\bullet$  *P* = *P*(*U*)

10 Dobijene rezultate prikazati grafički I medjusobno ih uporediti

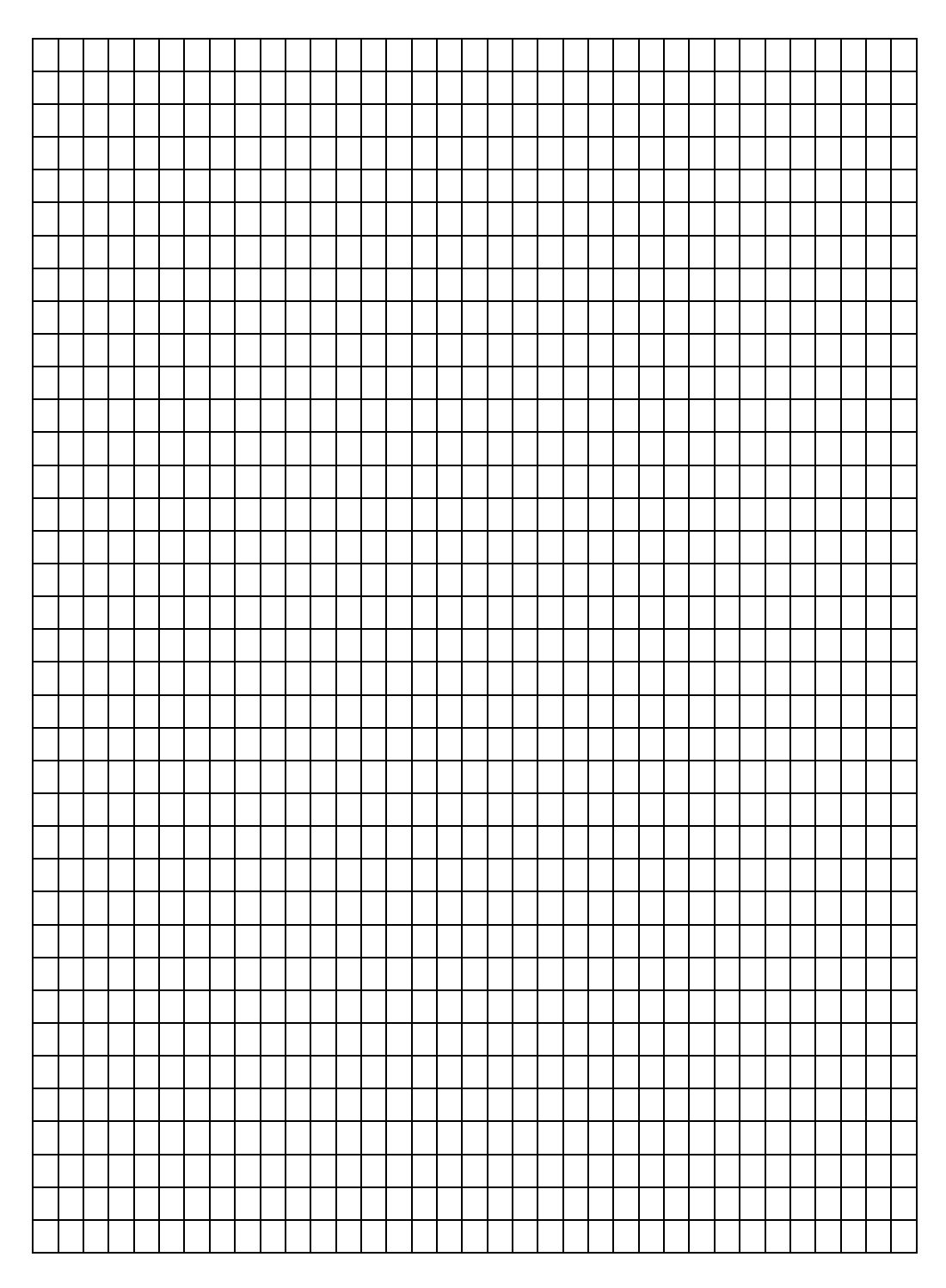

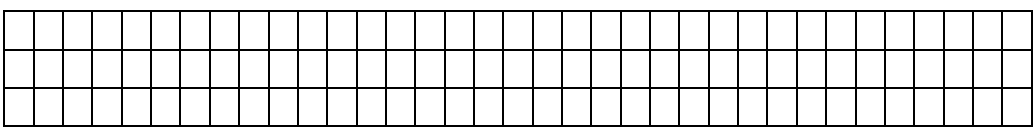

## **VEZBA 5. SNIMANJE I POREŠENJE UI KARATERISTIKA FOTONAPONSKOG NIZA SA DELIMIČNIM ZASENČENJEM**

U ovoj vežbi obaviće se snimanje i poređenje UI karakteristka fotonaponska niza pri čemu je jedan niz ravnomerno izložen sunčevoj iradijaciji, dok u drugom stringu postoji zasenčenje pojedinih ćelija u okviru jednog modula. Zasenčenje modula se simulira tako što se na jedan njegov deo postavi neprozirni materijal koji sprečava da sunčevi zraci padaju na određeni broj PV ćelija.

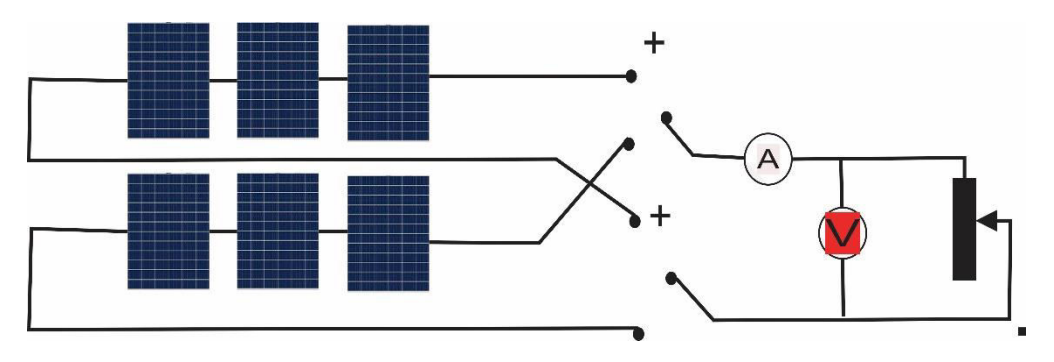

Slika 53. Analiza efekta senčenja fotonaposnkih panela

Formirati kolo sa slike

- fotonaponski string instalisane snage 0.7 kWp, ravnomerno izložen sunčevoj iradijaciji i sastavljen od 3 redno vezana modula

- fotonaponski string instalisane snage 0.7 kWp, neravnomerno izložen sunčevoj iradijaciji i sastavljen od 3 redno vezana modula

- Preklopnik P za prebacivanje merne šeme na priključke stringa koji se ispituje

- Digitalni ampermetar A za merenje jednosmerne struje PV stringa

- Digitalni voltmetar V za merenje jednosmernog napona na krajevima PV stringa

- Otpornik promenljive otpornosti R koji služi za podešavanje radne tačke u kojoj će raditi PV string.

ZADACI

- 1. Postaviti neprozirni materijal na polovinu trećeg modula u drugom nizu.
- 2. Izmeriti napon stringa kada se nalazi u praznom hodu
- 3. Menjati otpornost otpornika R od najveće do najmanje vrednosti i za svaku tačku sa digitalnih mernih instrumenata očitavaju se vrednosti napona i struje (30 tačaka).
- 4. Na osnovu dobijenih rezultata i primenom skicirati i analizirati I-U i P-U karakteristike za oba slučaja.
- 5. Odrediti tačke maksimalne snage (Maximum Power Point) za string 1 i string 3. Izračunati procentualni pad proizvodnje usled zasenčenja.
- 6. Na osnovu parametara modula i dobijenih rezultata, proceniti iradijaciju na panel u trenutku obavljanja eksperimenta.

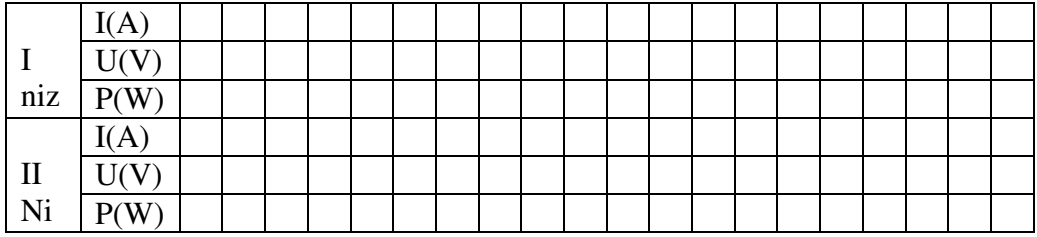

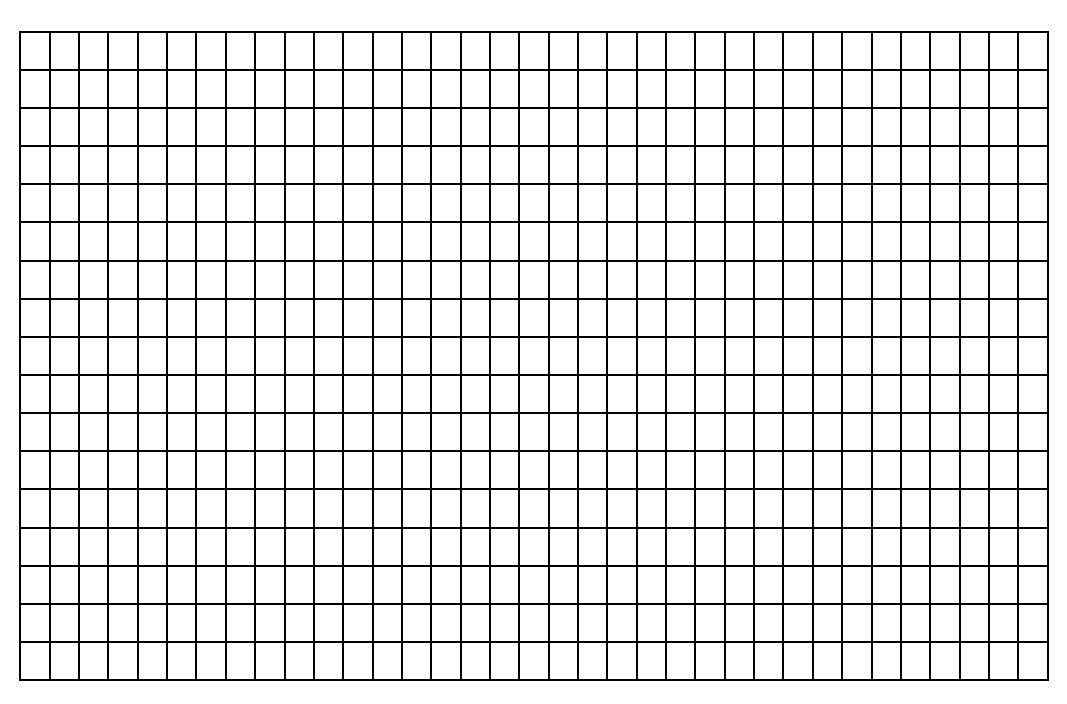

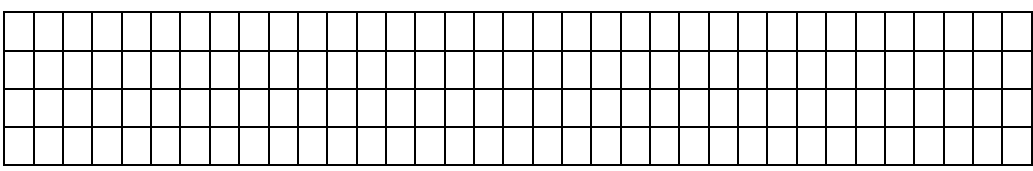

# LITERATURA

Mijailović: "Distribuirani izvori energije – princip rada i eksploatacioni aspekti",

Akademska misao, 2011.

2. Dragan M. Knežević: "Istraživanje procesa sagorevanja i izduvne emisije dizel motora

pri pogonu biogorivima", Doktorska disertacija, Mašinski fakultet, Beograd, 2014.

3. Vladan Joksimović, Milan Stevanović, Zoran Marjanović: "Biogorivaprednosti i

nedostaci upotrebe", 3. Konferencija o kvalitetu života, Kragujevac, 2008. 4. Slavko Tomović, "Alternativni izvori energije", Tehnička knjiga, Beograd, 2002.

5. Momir Đurović, "Alternativni izvori energije i budućnost njihove primene u zemlji",

Crnogorska akademija nauka i umjetnosti, Podgorica, 2002.

6. Gilbert M. Masters: "Renewable and Efficient Electric Power Systems", 2nd Edition,

John Wiley & Sons, 2013.

7. Clean Energy Trainer, Experiment Guide, Heliocentris.

8. Šefket Hećo: "Mogućnost korišćenja biomase na teritoriji Novog Pazara", Master rad,

Fakultet tehničkih nauka, Čačak.

9. Milenko B. Đurić, Aleksandar R. Čukarić, Željko Đurišić: "Elektrane", Beopres,

Beograd, 2004.

10. Božo Ilić, Živoslav Adamović, Zoran Kenjić, Rodoljub Blaženović: "Obnovljivi izvori

energije i energetska efikasnost", Srpski akademski centar, Novi Sad, 2013.

11. Josip Baras, Slobodan Gaćeša, Dušanka Pejin, "Etanol je strateška sirovina", Hemijska

industrija, vol. 56, br.3, str. 89-104, 2002.

12. Slobodan Alaković, Aleksandra Grujić, Ivana Vlajić-Naumovska, Milan Mijalković,

"Gorivne ćelije, čista energija budućnosti", Ecologica 2009, Vol 16, No. 54, str. 128-134, ISSN 0354 – 3285.